Gerd Wütherich Nils Hartmann Bernd Kolb Matthias Lübken

## **Einführung in die OSGi Service Platform**

### **Wer sind wir?**

- » Gerd Wütherich gerd@gerd-wuetherich.de
- » Nils Hartmann nils@nilshartmann.net
- » Bernd Kolb bernd.kolb@sap.com
- » Matthias Lübken matthias.luebken@akquinet.de

#### **Die OSGi Service Platform – Das Buch**

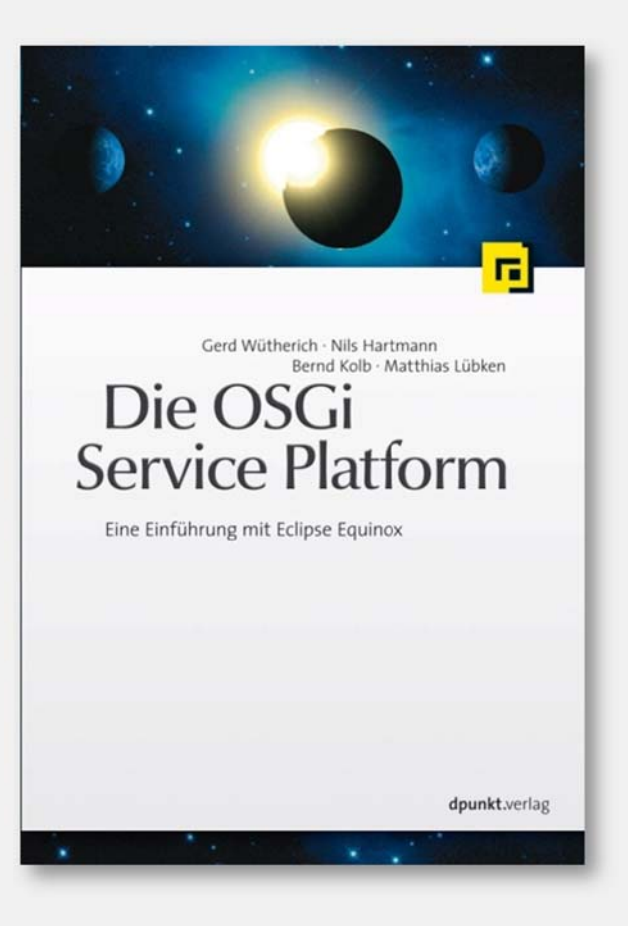

- » Detaillierte Einführung in OSGi-Technologie
- » April 2008, dpunkt.verlag
- » ISBN 978-3-89864-457-0
- » Website: www.osgibook.org

## **Agenda**

- » OSGi-Technologie im Überblick
	- $\gg$ *Tutorial: Eclipse IDE / Beispiele installieren*
- » Bundles
	- » *Tutorial: Ein HistogramͲBundle*
- » Package-Abhängigkeiten zwischen Bundles
	- » *Tutorial: Definition von PackageͲAbhängigkeiten*
- » Bundle-Lebenszyklus
	- » *Tutorial: Bundle zur Laufzeit installieren*
- » OSGi Services
	- $\gg$ *Tutorial: Services anmelden und abfragen*
- » Umgang mit dynamischen Services
	- »*Tutorial: Arbeiten mit dem ServiceTracker*

## **Agenda**

#### » **OSGiͲTechnologie im Überblick**

- $\gg$ *Tutorial: Eclipse IDE / Beispiele installieren*
- » Bundles
	- » *Tutorial: Ein HistogramͲBundle*
- » PackageͲAbhängigkeiten zwischen Bundles
	- » *Tutorial: Definition von PackageͲAbhängigkeiten*
- » Bundle-Lebenszyklus
	- » *Tutorial: Bundle zur Laufzeit installieren*
- » OSGi Services
	- » *Tutorial: Services anmelden und abfragen*
- » Umgang mit dynamischen Services
	- »*Tutorial: Arbeiten mit dem ServiceTracker*

### **OSG – was?**

- » Die OSGi Service Platform…
	- » … ist ein *dynamisches Modulsystem für Java*.
	- » … ermöglicht die dynamische Integration und das Management von Softwarekomponenten (*Bundles*) und Diensten (*Services*).
- » Bundles und Services können zur Laufzeit in der Plattform*installiert*, *gestartet*, *gestoppt* und *deinstalliert* werden.
- » Besteht aus:
	- $\gg$ OSGi Framework (Container für Bundles und Services)
	- $\mathcal{Y}$ OSGi Standard Services (verschiedene, horizontale Services)

## **Woher kommt die OSGi Service Platform?**

Die OSGi Alliance:

- » http://www.osgi.org
- » Zusammenschluß renomierter Unternehmen:
- » Gegründet 1999
- » Derzeit mehr als 80 Mitglieder:
	- $\mathcal{Y}$  Deutsche Telekom, Eclipse Foundation, IBM, Oracle, Prosyst, SAP, Siemens, Sun, SpringSource etc.
- » Spezifiziert und fördert die OSGi Service Platform

#### **Wo wird die OSGi Service Platform eingesetzt?**

Einige Beispiele:

- » Eclipse Platform:
	- » Eclipse SDKs (IDEs), RCP, eRCP, …

» IBM

- » Websphere App Server (basiert auf OSGi)
- »Lotus (basiert auf Eclipse-RCP, damit auch OSGi)
- » Jazz (basiert auf Server-Side-Eclipse)
- » BEA/Oracle
- » SpringSource Application Platform / dm Server
- » Adobe

» ...

## **Wo ist die OSGi Platform spezifiziert?**

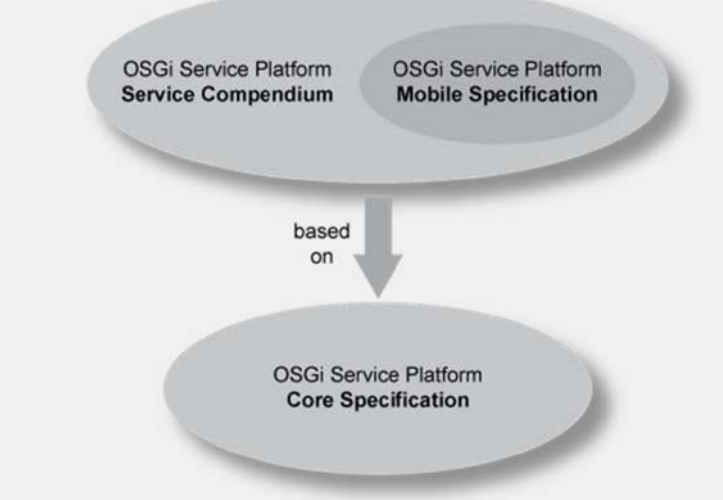

- » Spezifikationen verfügbar unter http://www.osgi.org:
	- »Die Core Specification spezifiziert das OSGi Framework
	- » Das Service Compendium spezifiziert diverse Standard Services, z.B. einen Log Service oder einen Preferences Services.
	- » Die Mobile Specification definiert verschiedene Standard Services für mobile Applikationen.

#### **Welche Vorteile bietet die OSGi Service Platform?**

- » Modularisierung und Versionierung
- » Abhängigkeitsmanagement (zur Laufzeit)
- » Hot deployment
- » (Fern-) Management des laufenden Frameworks über sog. Management Agents
- » Serviceorientiertes Programmiermodell

SOA-Konfusion:

- »Web Services publizieren und nutzen Dienste über das Netz
- » OSGi Services publizieren und nutzen Dienste innerhalb einer virtuellen Maschine

#### **Implementierungen der OSGi Service Platform**

#### » Open Source Implementierungen:

- » Eclipse Equinox (http://www.eclipse.org/equinox/)
- » Apache Felix (http://cwiki.apache.org/FELIX/index.html)
- »Knopflerfish (http://www.knopflerfish.org/)
- » ProSyst mBedded Server Equinox Edition (http://www.prosyst.com/products/osgi\_se\_equi\_ed.html)
- » Kommerzielle Implementierungen:
	- » ProSyst (http://www.prosyst.com/)
	- » Knopflerfish Pro (http://www.gatespacetelematics.com/)
	- » …

### **Das OSGi Framework**

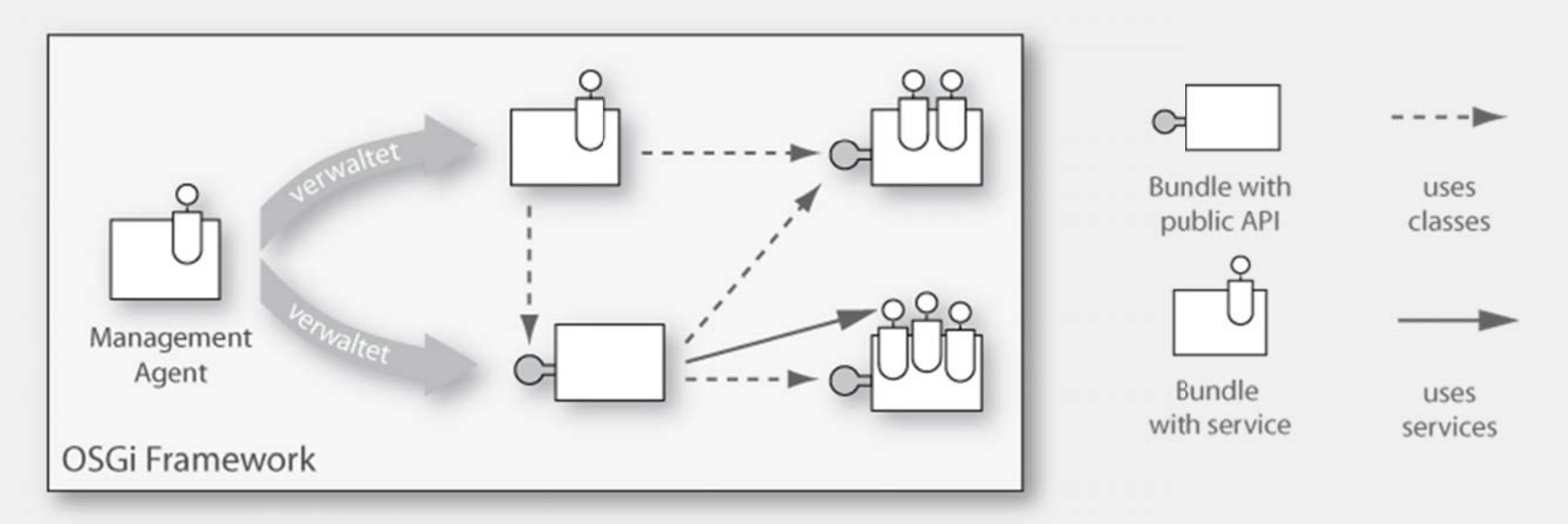

- » Basiskomponente der OSGi Service Platform
- » Erlaubt die Installation und Verwaltung von Bundles und **Services**
- » Verwaltet Anhängigkeiten zwischen Bundles
- » Kann über Management Agents "von außen" administriert werden

## **OSGi Framework: Schichten**

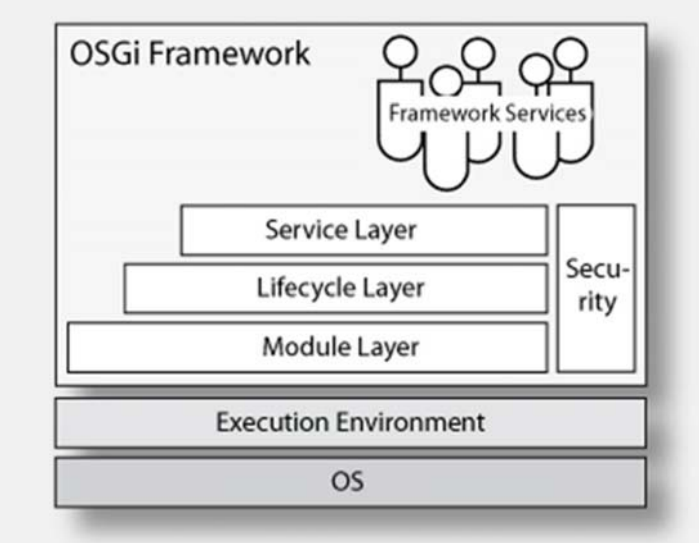

- » Das OSGi Framework ist in mehreren logischen Schichten definiert:
	- »Execution Environments
	- »Module Layer
	- »Lifecycle Layer
	- »Service Layer
	- »Security Layer (optional)

### **OSGi Framework: Execution Environments**

- » Execution Environments ...
	- » ... abstrahieren von konkreten JREs
	- » ... definieren Klassen, Interfaces und Signaturen
- » OSGi spezifiziert zwei Execution Environments:
	- » OSGi/Minimum-1.1: Minimale Ausführungsumgebung für das OSGi Framework
	- » CDC-1.0/Foundation: JME Foundation Profile
- » Weitere Execution Environments:
	- » J2SE-1.5
	- » JavaSE-1.6
	- » ...

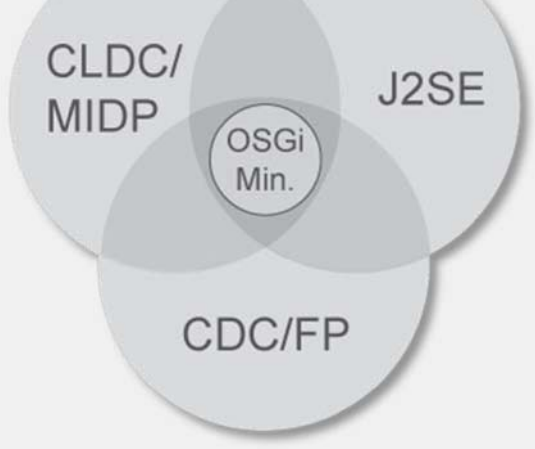

### **OSGi Framework: Module Layer**

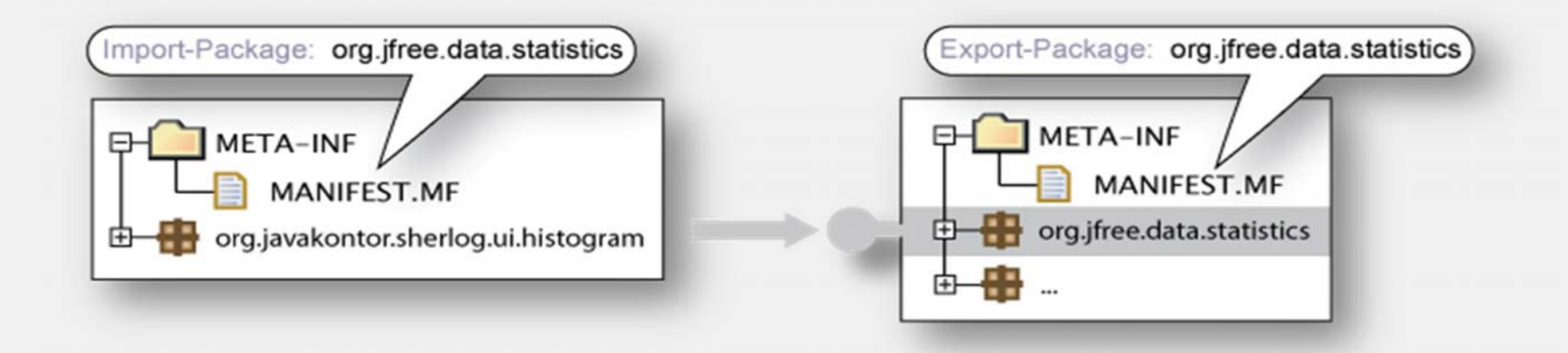

- » Der *Module Layer* definiert das Bundle als grundlegende Modularisierungseinheit.
- » Das Framework erlaubt die Definition von
	- »Sichtbarkeiten von Modul-Bestandteilen (public-API vs. private-API)
	- »Abhängigkeiten zwischen Modulen, sowie
	- »Versionen von Modulen

## **OSGi Framework: Lifecycle Layer**

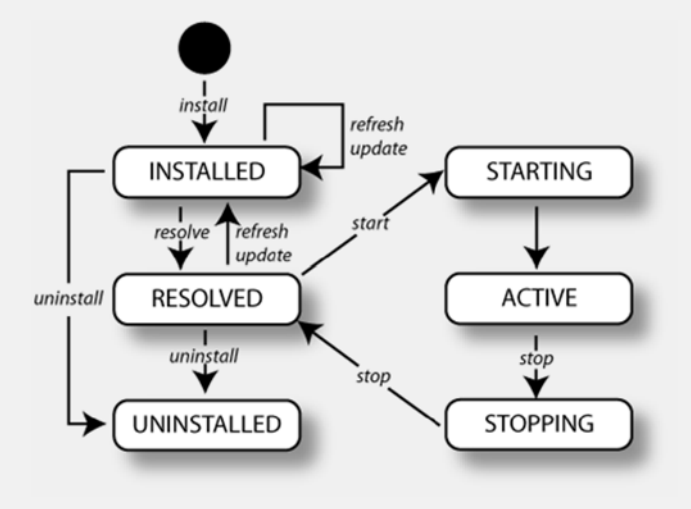

- » Der Lifecycle Layer definiert…
	- » …die möglichen Zustände eines Bundles sowie deren Übergänge
	- » …eine API, über die der Lebenszyklus überwacht und manipuliert werden kann.

## **OSGi Framework: Service Layer**

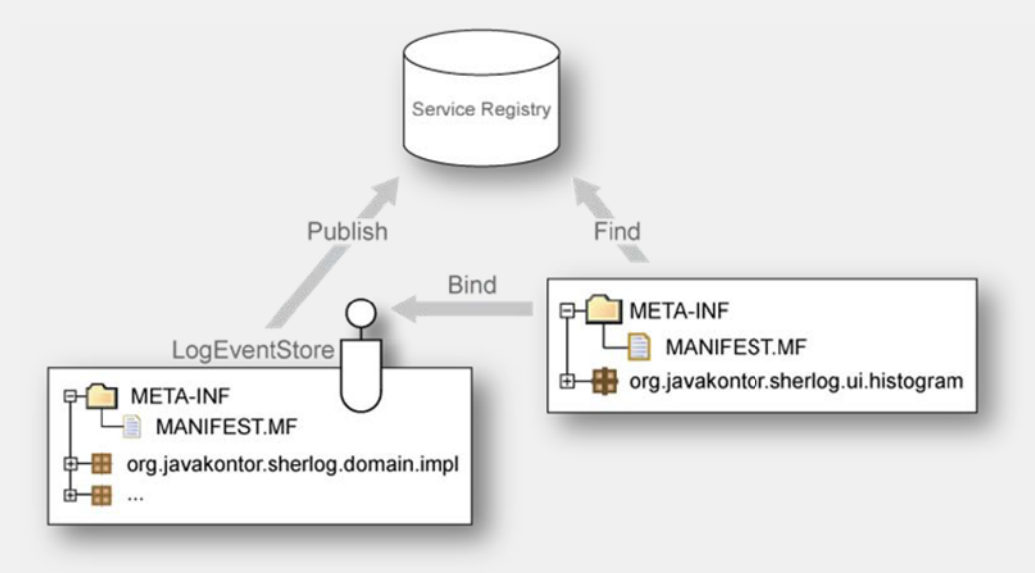

- » Der Service Layer ...
	- » …definiert, wie Services zur Laufzeit über die Service-Registry veröffentlichen und wieder entfernen werden können.
	- »…wie Bundles über die Service-Registry Services finden und verwenden können.

### **OSGi Framework: Security Layer**

- » Der Security Layer ...
	- » ... ist ein optionaler Layer
	- » ... basiert auf der Java 2 Security Architektur
		- »Permissions
		- » Bundle signing
	- » Dynamisch

### **OSGi Framework: Management Agents I**

- » Management Agents ermöglichen die Administration eines OSGi Frameworks.
- » Breites Spektrum verfügbar:
	- » Kommandobasierte Konsole (Equinox Konsole)
	- » Grafisch-interaktive Anwendungen (Knopflerfish Desktop, Prosyst mConsole)
	- » Web-basierte Oberfläche (Knopflerfish Web-Konsole)
- » Nicht standardisiert, aber Zugriff auf das Framework über definierte Schnittstellen.

#### **OSGi Framework: Management Agents II**

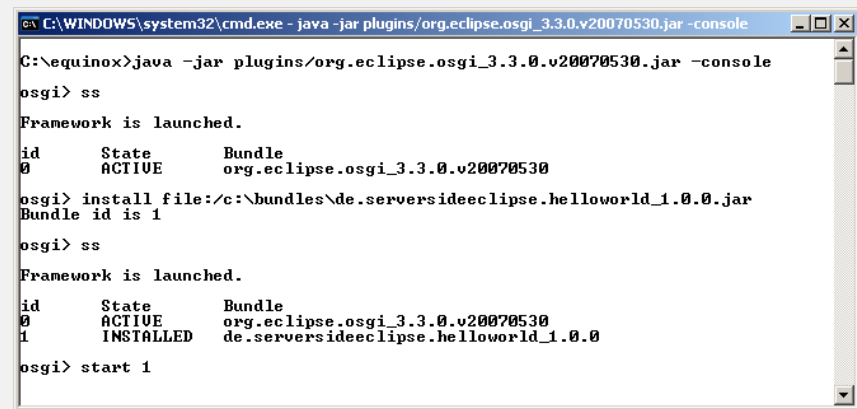

*Eclipse Equinox Console*

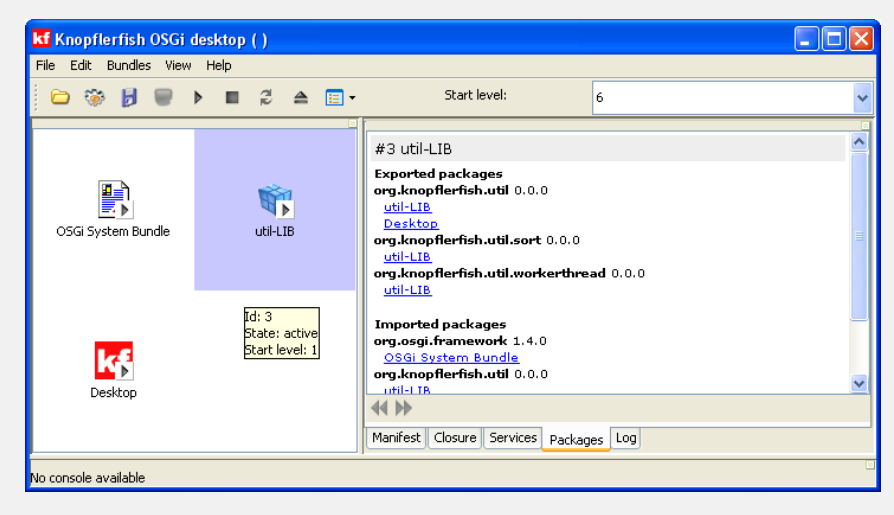

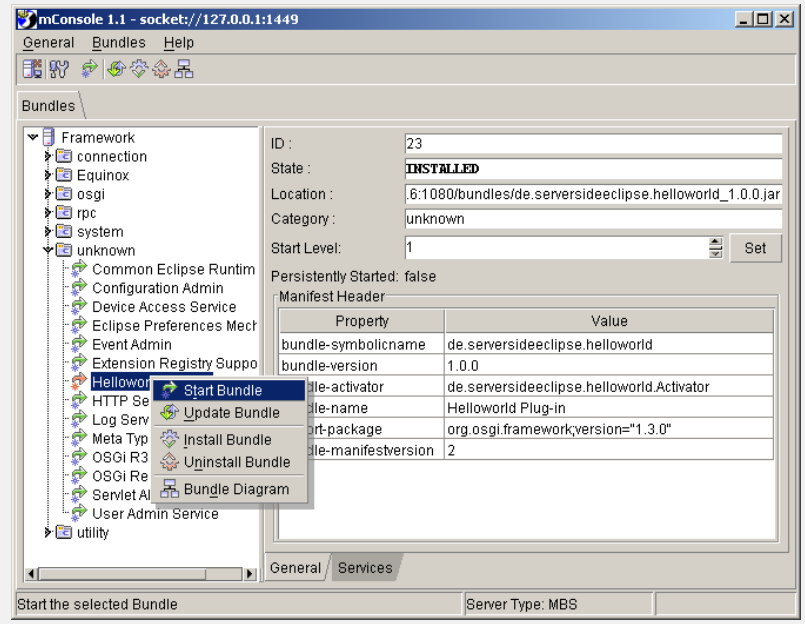

*Prosyst mConsole*

#### **OSGi Standard Services**

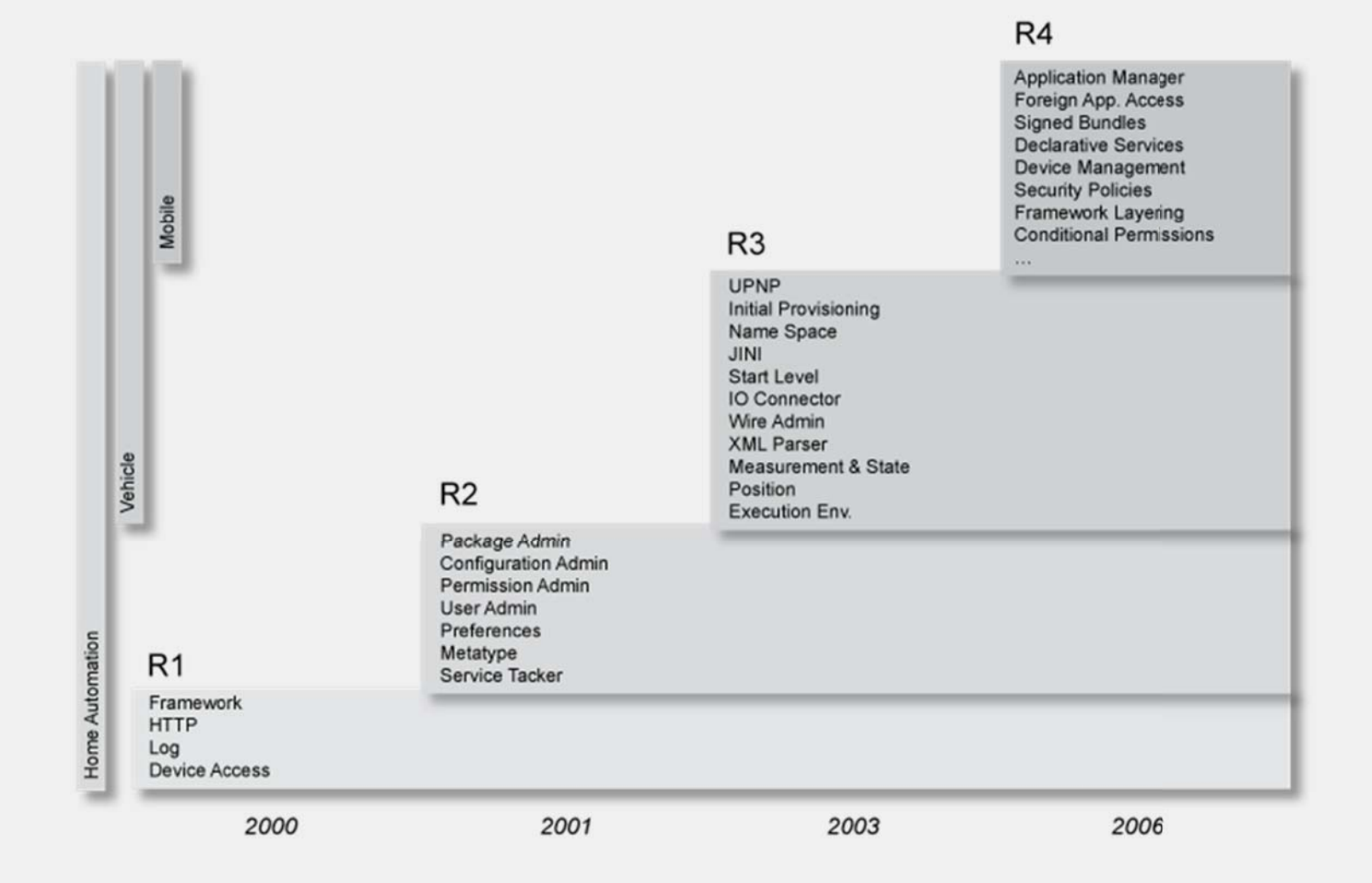

21

### $OSGi-Demo: Sherlog - Log-File-Analyser$

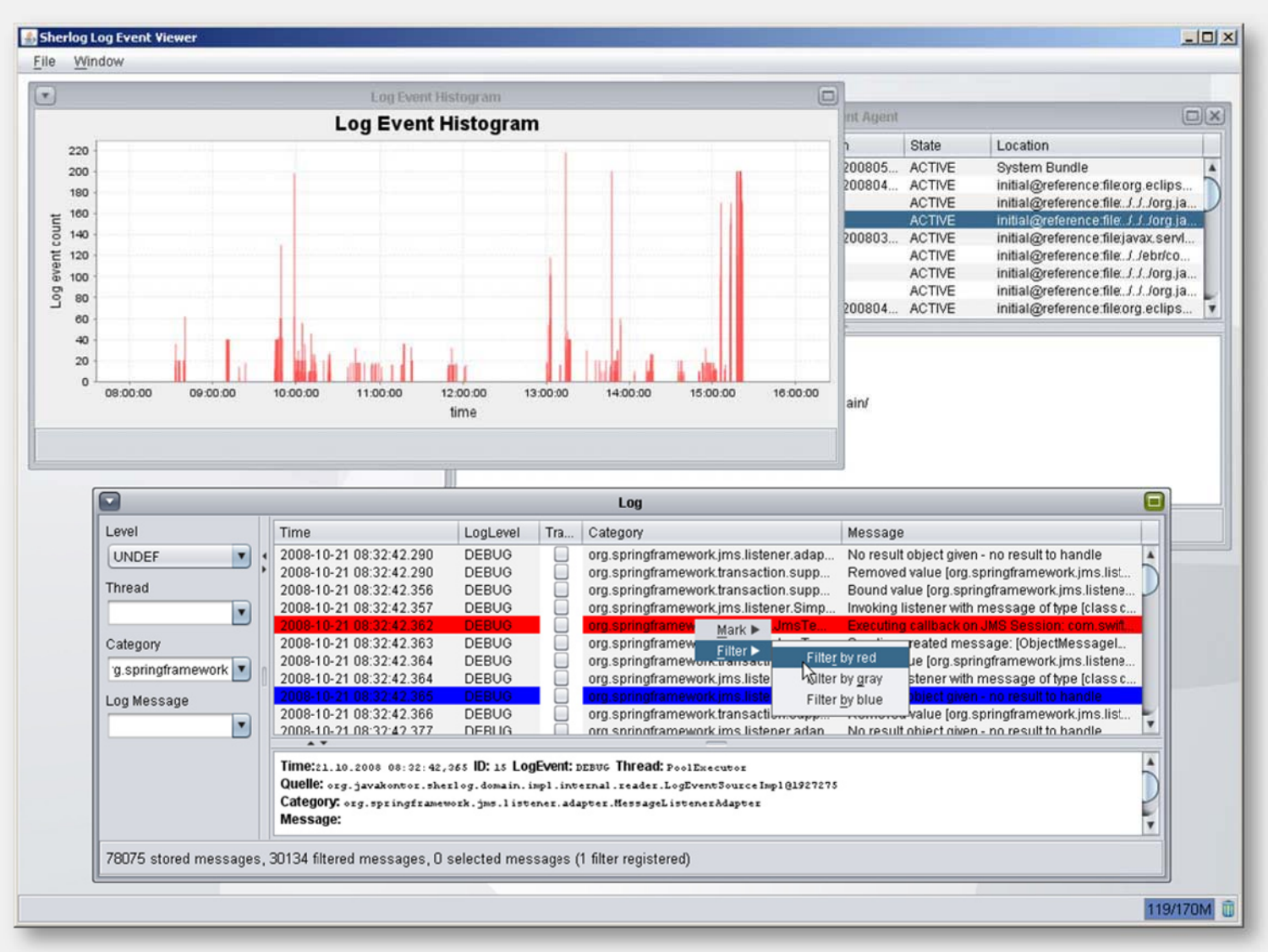

22

# **SherlogͲDomänenmodell**

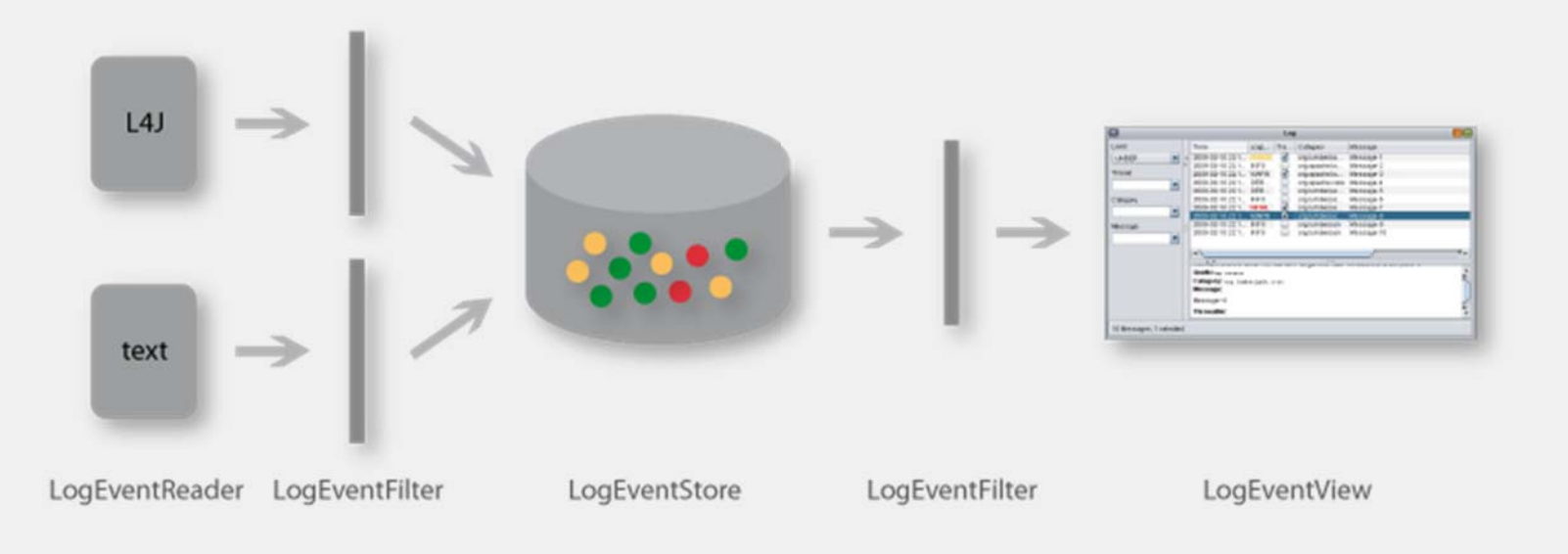

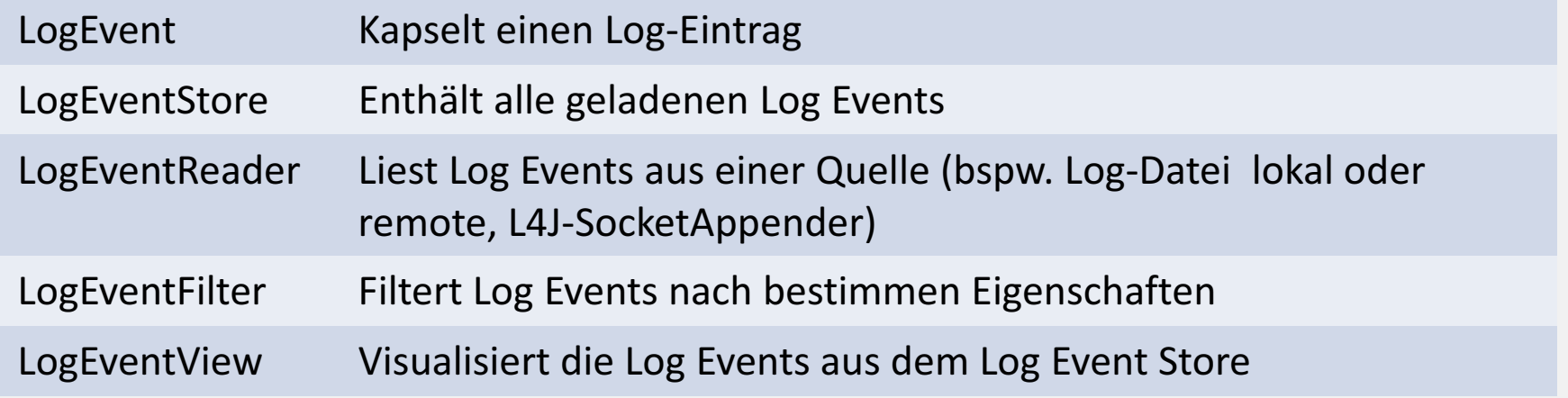

### **SherlogͲSystemarchitektur**

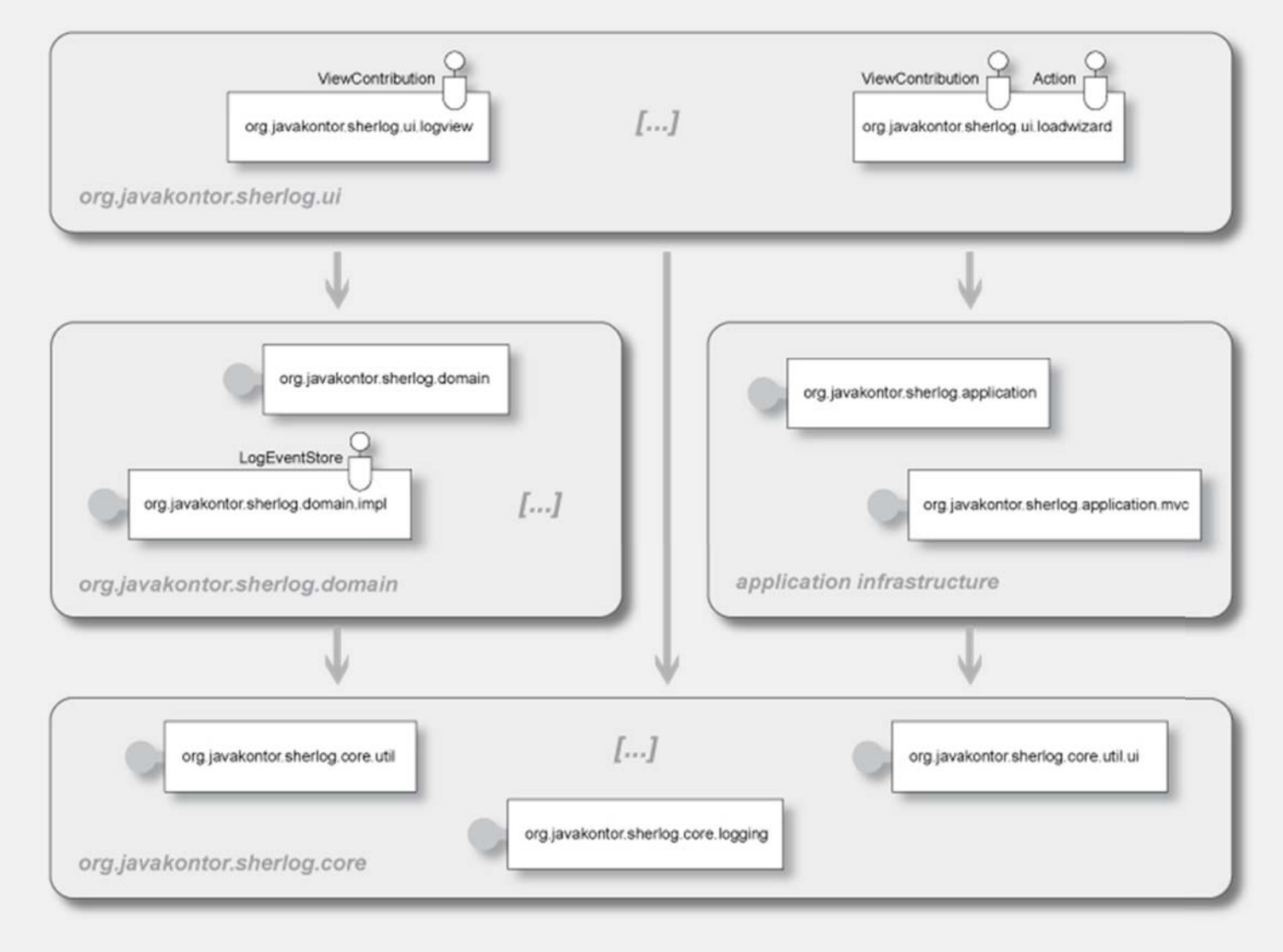

### **Tutorial 0: Installation**

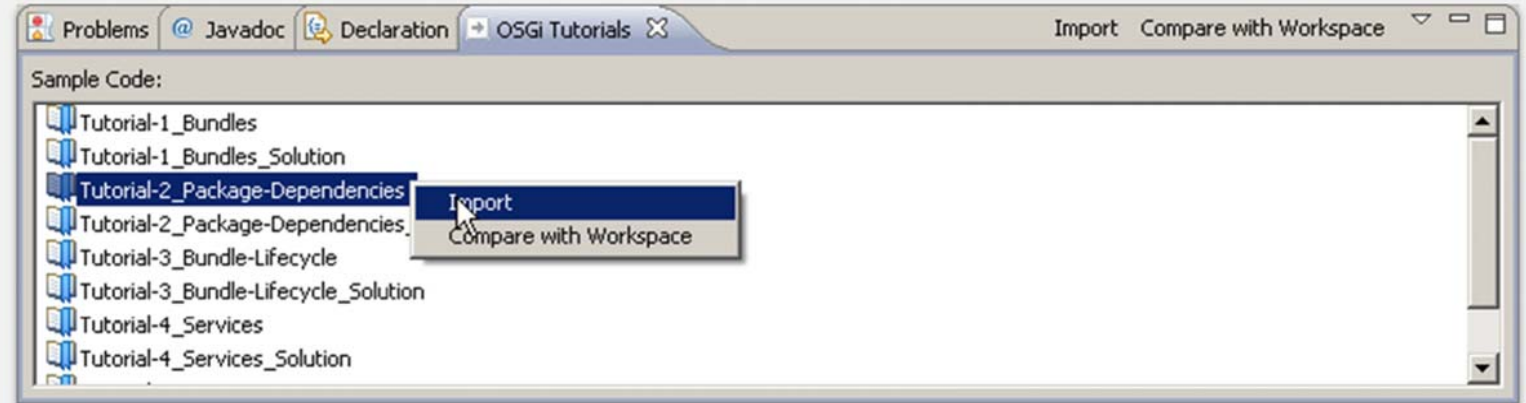

#### Aufgabe:

- » Installieren Sie die Eclipse IDE (classic)
- » Importieren Sie die Sherlog-Projekte
- » Richten Sie den Sample Manager mit den Beispielen ein

### **0.1: Die Eclipse IDE installieren**

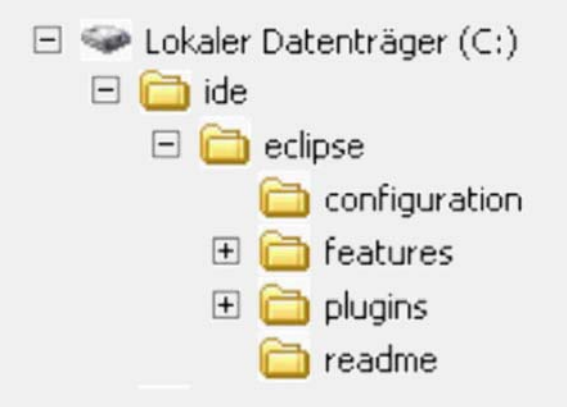

- » Wir nutzen Eclipse SDK Classic, Version 3.4.2
	- » z.B. eclipse-SDK-3.4.2-win.zip
- » Installation durch Entpacken:
	- » z.B. c:\ide\
- » Eclipse starten und neuen Workspace anlegen

### **0.2: Die SherlogͲProjekte importieren**

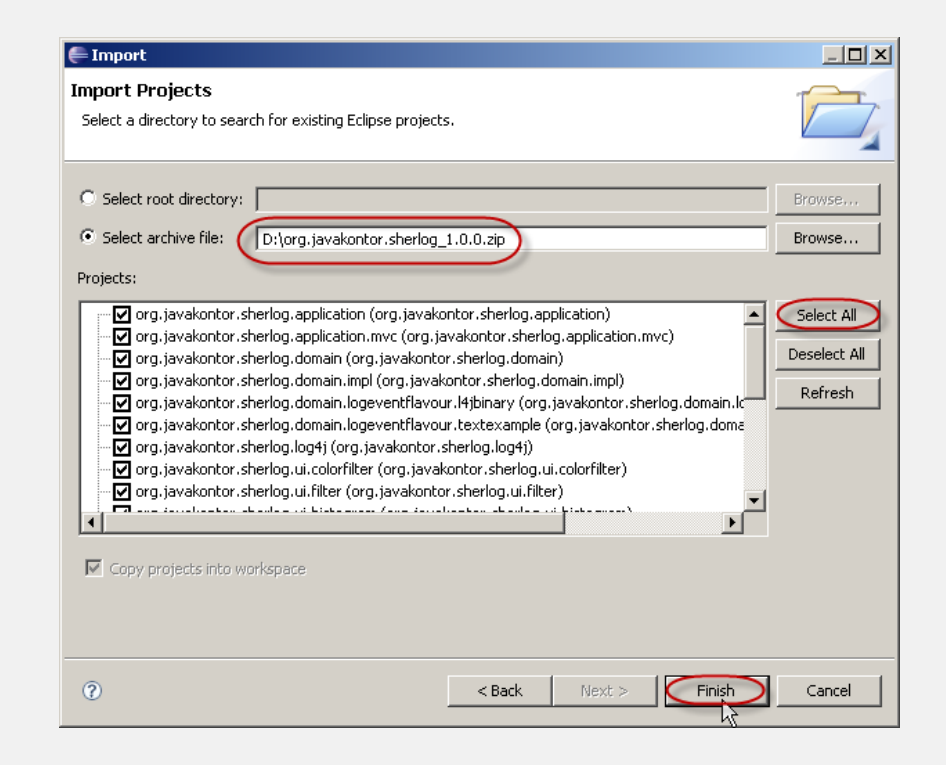

» Importieren Sie die Sherlog-Projekte aus der Datei "org.javakontor.sherlog\_1.0.0.zip"

## **0.3 Die PDE Target Platform einrichten**

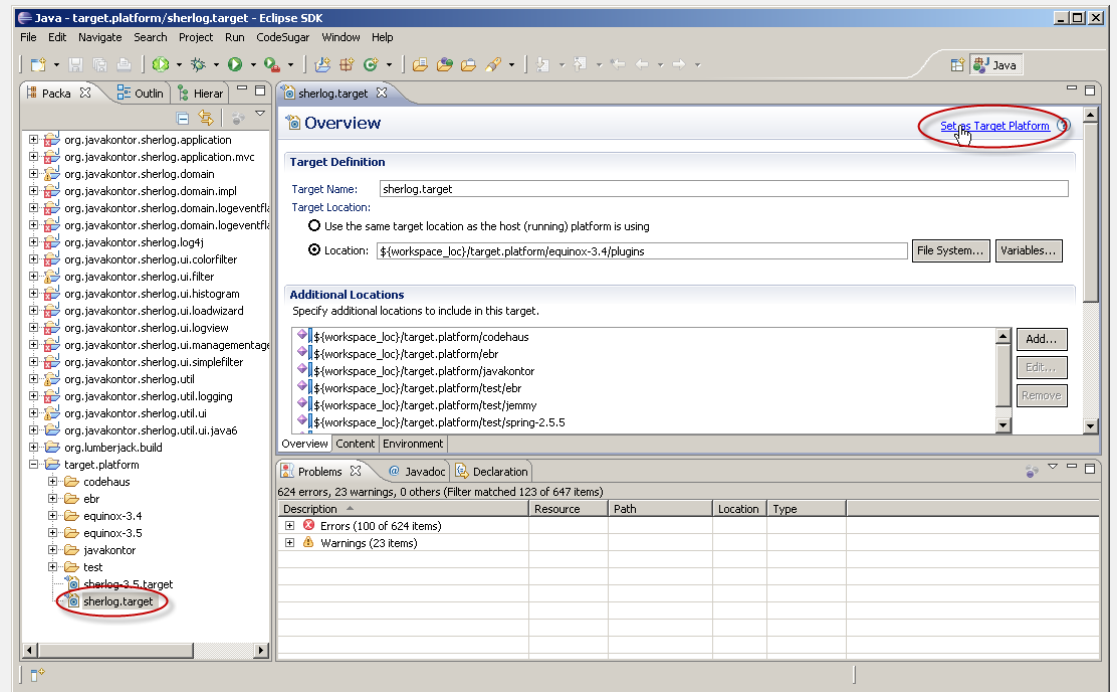

- » Öffnen Sie die Datei "target.platform/sherlog.target"
- » Im Target Editor können Sie die Konfiguration als Target Platform setzen

## **0.4 Beispiele installieren**

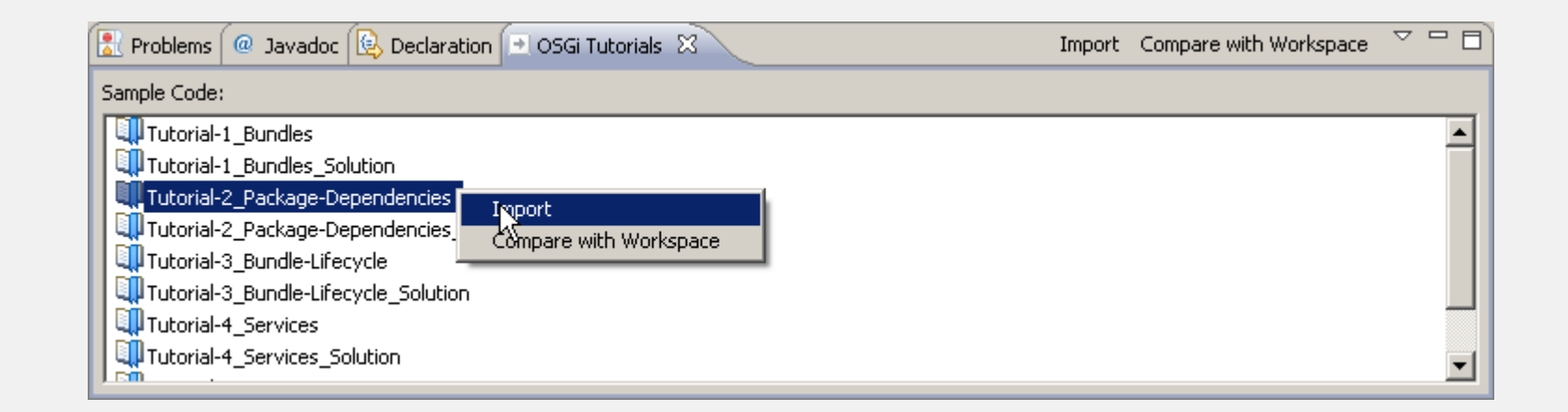

- » Alle Beispiele stehen innerhalb des Sample Managers bereit (Datei "osgi\_examples.zip")
- » Installation über "Help  $\Rightarrow$  Software updates  $\Rightarrow$  Add Site...  $\Rightarrow$  Archive...,
- » Aufruf über "Window  $\Rightarrow$  Show view  $\Rightarrow$  Other...  $\Rightarrow$ Other  $\Rightarrow$  OSGi Tutorials"

## **Agenda**

» OSGi-Technologie im Überblick

» *Tutorial: Eclipse IDE / Beispiele installieren*

#### » **Bundles**

- »*Tutorial: Ein HistogramͲBundle*
- » PackageͲAbhängigkeiten zwischen Bundles
	- » *Tutorial: Definition von PackageͲAbhängigkeiten*
- » Bundle-Lebenszyklus
	- » *Tutorial: Bundle zur Laufzeit installieren*
- » OSGi Services
	- » *Tutorial: Services anmelden und abfragen*
- » Umgang mit dynamischen Services
	- »*Tutorial: Arbeiten mit dem ServiceTracker*

# **Bundles**

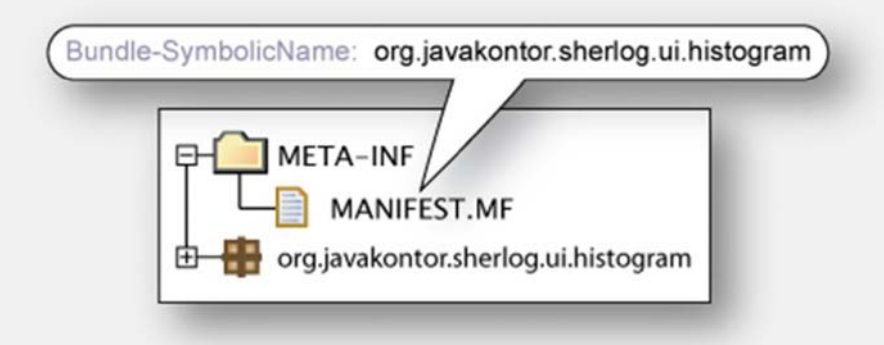

- » … sind die Modularisierungseinheiten innnerhalb des OSGi Frameworks
- » … enthalten zusammengehörige Klassen und Ressourcen
- » ... können unabhängig im OSGi Framework deployed werden
- » ... sind JAR-Dateien
- » … enthalten ein Bundle Manifest, das das Bundle beschreibt

# **Eclipse Plug-in Projekte**

Eclipse Plug-in Projekte...

- » ... werden vom Plug-in Development Environment (PDE) bereit gestellt
- » ... können für reguläre Bundles und für Eclipse Plug-ins verwendet werdenorg.javakontor.sherlog.ui.histogram
- » ... bieten OSGi-Unterstützung
	- » "New Plug-in Project" Wizard
	- »Bundle Manifest Editor
	- » OSGi run/launch configuration
	- »Target platform
	- »Export wizard

»...

» ... können direkt in Eclipse Equinox installiert werden

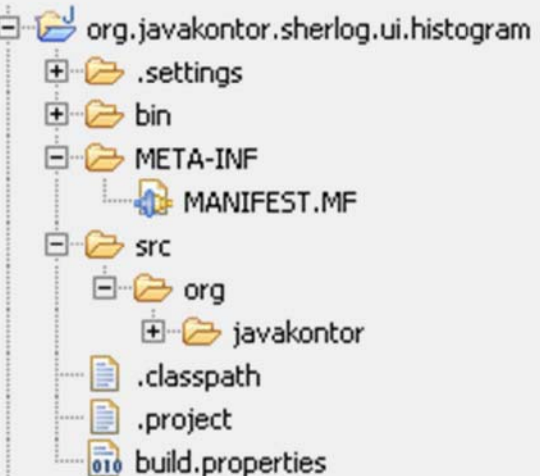

#### **Das Bundle Manifest**

- » ... ist Teil des Bundles in der Datei META-INF/MANIFEST.MF
- » … enthält Informationen, die das Bundle beschreiben, z.B.
	- » den eindeutigen Namen und die Version
	- » die öffentliche Schnittstelle/API
	- » Package-Abhängigkeiten

```
Manifest-Version: 1.0
Bundle-ManifestVersion: 2
Bundle-Name: Histogram Bundle
Bundle-SymbolicName: org.javakontor.sherlog.ui.histogram
Bundle-Version: 1.0.0
Bundle-Activator: org.javakontor.sherlog.ui.histogram.Activator
Import-Package: org.osgi.framework;version="1.4.0"
Bundle-ClassPath: .
```
## **Wichtige Manifest Header**

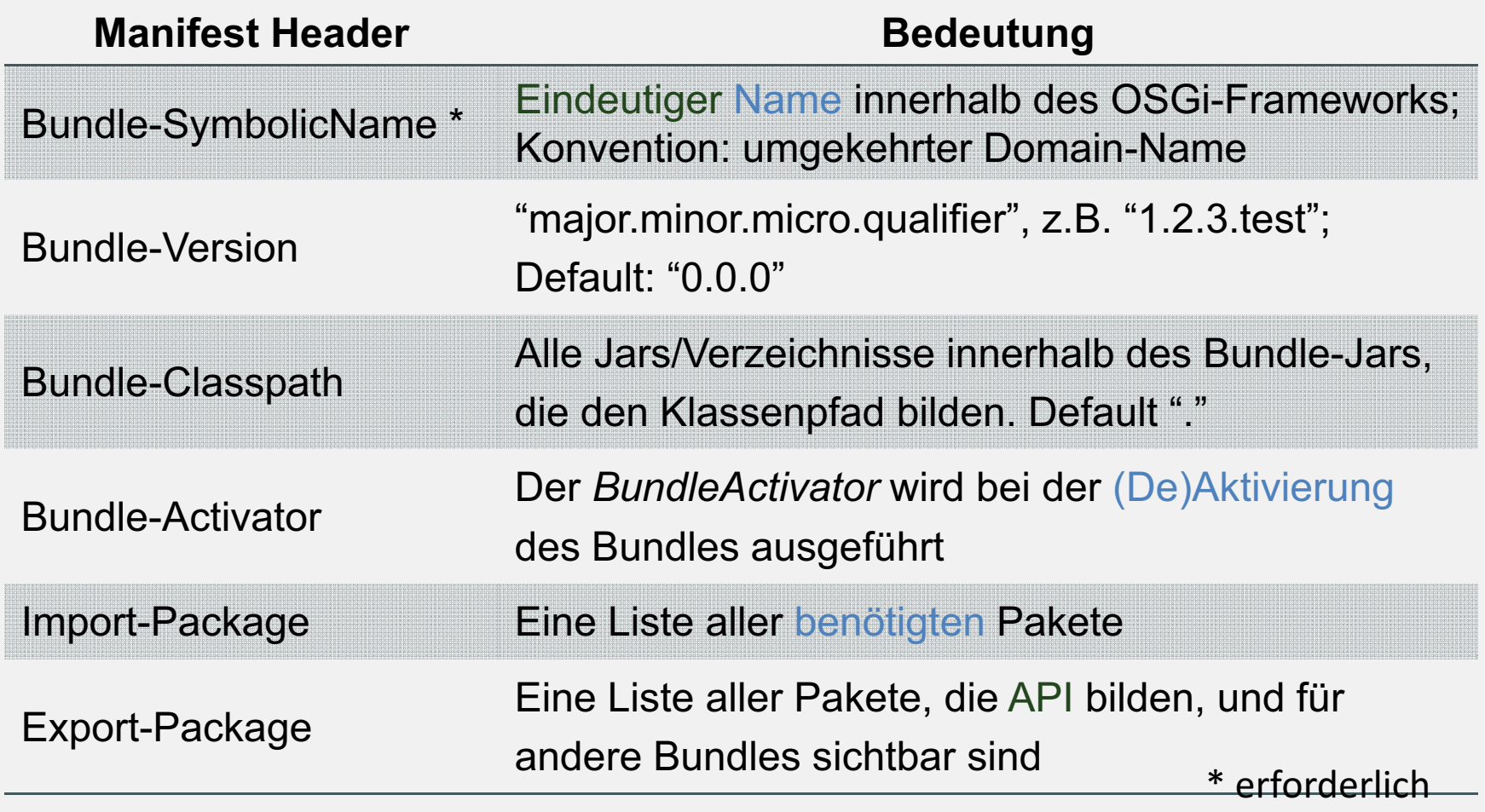

# **Der Eclipse Plug-in Manifest Editor**

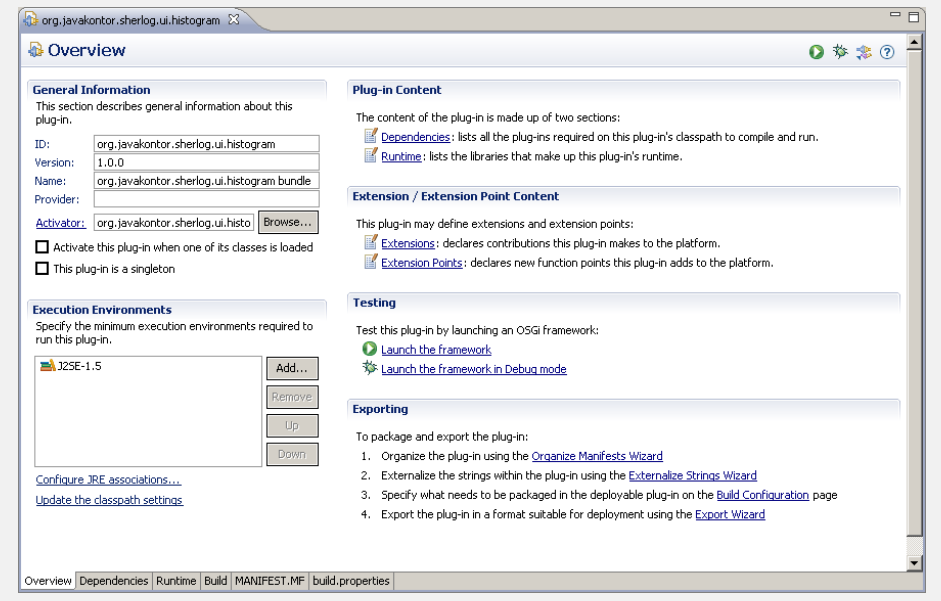

- » Bestandteil des Plug-in Development Environment (PDE)
- » Ermöglicht die interaktive Bearbeitung des Bundle-Manifestes
- » Syntax-Prüfung und Code-Completion für Manifest-Datei

# **Bundle Aktivierung (1)**

» Jedes Bundle kann im Bundle-Manifest einen Bundle-Aktivator definieren

Bundle-Activator: org.javakontor. … .Activator

» Der Bundle-Aktivator muss das Interface *BundleActivator* implementieren

```
package org.osgi.framework;
```
public interface BundleActivator {

public void start(BundleContext context) throws Exception;

public void stop(BundleContext context) throws Exception;

}
# **Bundle Aktivierung (2)**

- » Das OSGi Framework erzeugt genau eine Instanz pro Bundle
- » Wenn das Bundle gestartet wird, wird die start()-Methode aufgerufen
- » Wenn das Bundle gestoppt wird, wird die *stop*()-Method aufgerufen

#### *Best practice:*

»Da start() und stop() auf dem Framework-Thread ausgeführt werden, sollte für langdauernde Aktionen ein eigener Thread gestartet werden.

#### **Der interne Bundle Klassenpfad**

- » ... wird mit dem Manifest Header "Bundle-Classpath" spezifiziert
- » Die Klassenpfad-Einträge werden durch Komma separiert:
	- » "." steht für das Root-Verzeichnis des Bundles (der Default-Klassenpfad)
	- $\mathcal{Y}$ weitere Einträge können Verzeichnisse oder JAR-Dateien innerhalb des Bundles sein

```
Bundle-Classpath: ., lib/slf4j-api-1.4.3.jar
```
» Alle Einträge sind Bundle-intern und relativ zum Root-Verzeichnis des Bundles

# **Tutorial 1: Ein "Histogram"-Bundle**

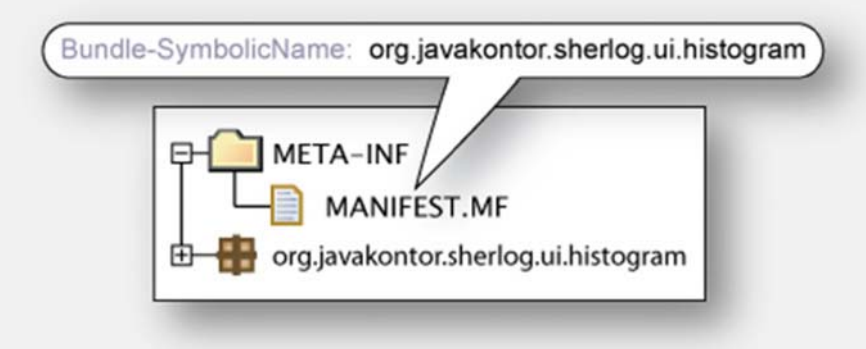

Aufgabe:

- » Legen Sie ein neues Bundle org.javakontor.sherlog.ui.histogram an
- » Bei Start des Bundles soll ein JFrame mit einem Label "Log Event Histogram" erzeugt werden
- » Beim Stopp des Bundles soll das JFrame wieder geschlossen werden

## **1.1 Anlegen des Projektes**

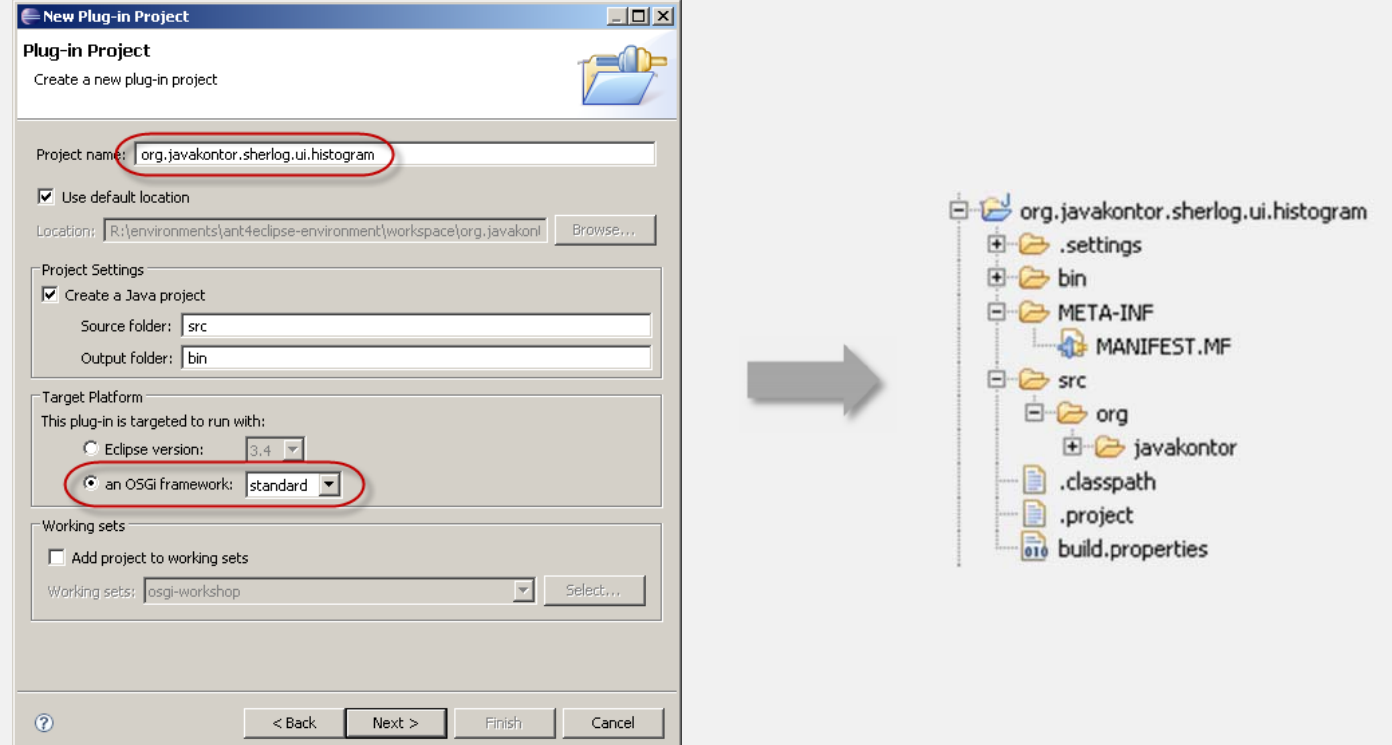

#### » Anlegen eines neuen Plug-in-Projektes in Eclipse:

» File -> New -> Project ... -> Plug-in Project

#### **1.2 Implementierung der Aktivator-Klasse**

```
public class Activator implements BundleActivator {
    private JFrame _frame;
   public void start(BundleContext context) throws Exception {
          frame = new JFrame("Log Event Histogram");
          JLabel label = new JLabel("Log Event Histogram", SwingConstants.CENTER);
          label.setPreferredSize(new Dimension(200, 100));
          frame.add(label);
          frame.pack();
          _frame.setVisible(true);
    }
   public void stop(BundleContext context) throws Exception {
          _frame.setVisible(false);
          _frame.dispose();
          frame = null;}
}
```
41

## **1.3 Starten der OSGi Platform**

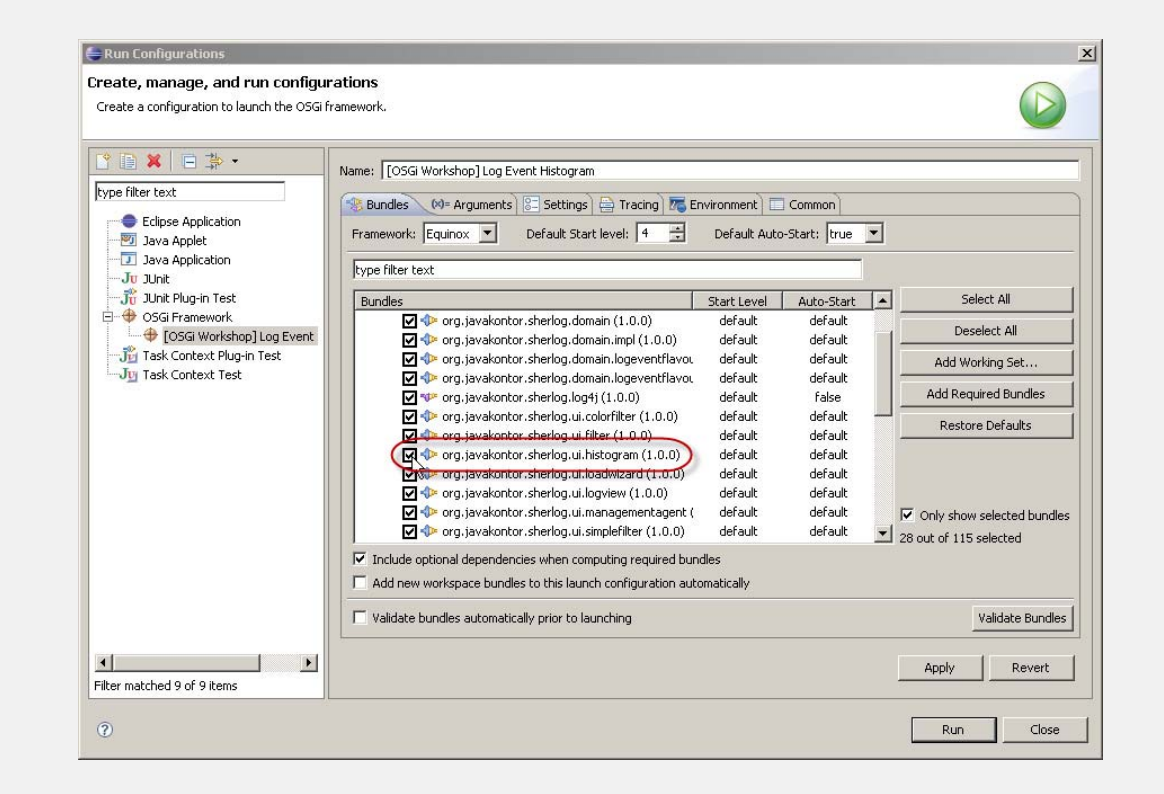

Anpassen der Launch-Konfiguration:

» Run -> Run Configurations...

#### **1.4 Ausführen den Beispiels**

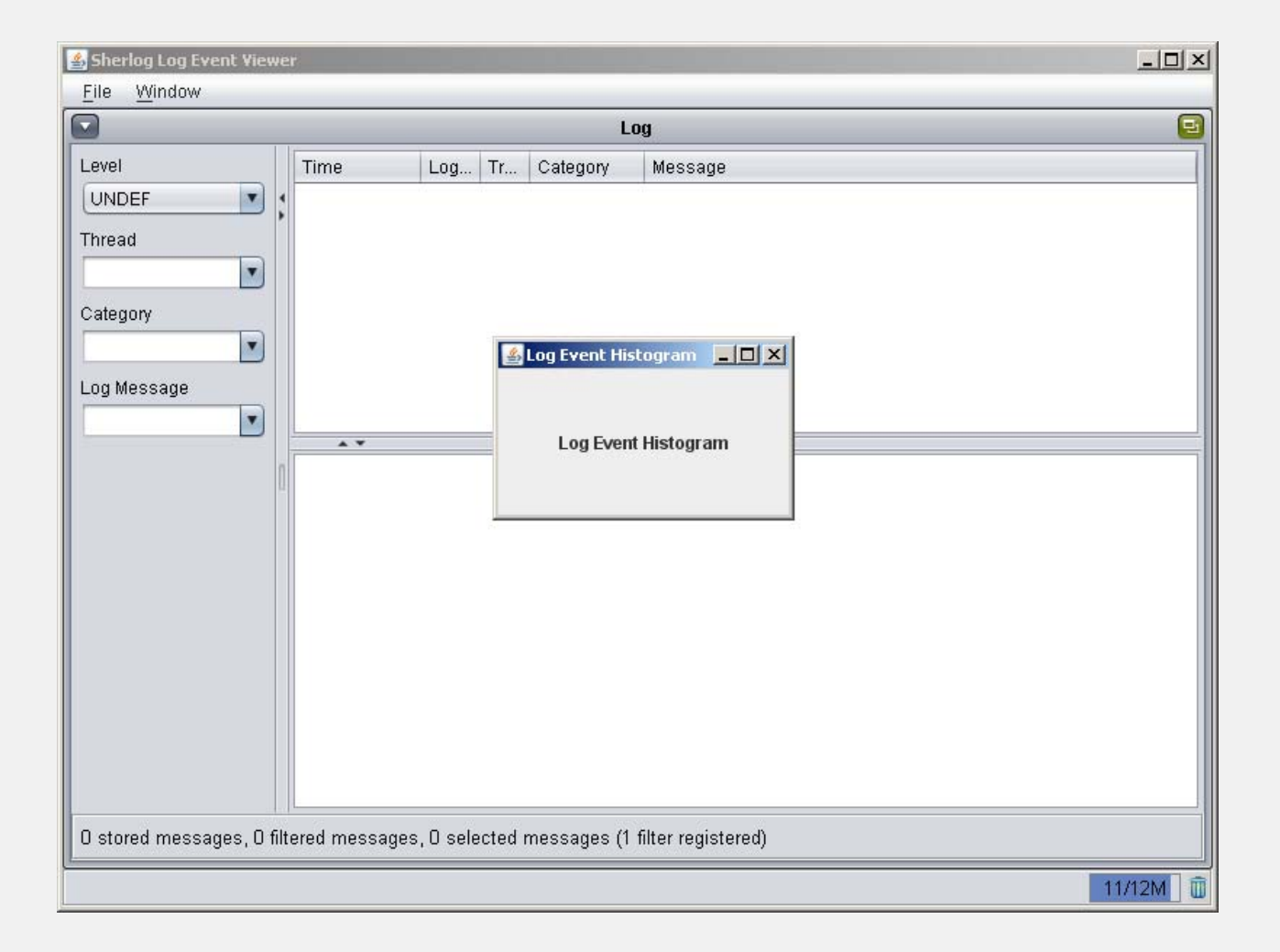

## **Agenda**

- » OSGi-Technologie im Überblick
	- » *Tutorial: Eclipse IDE / Beispiele installieren*
- » Bundles
	- » *Tutorial: Ein HistogramͲBundle*

#### » **PackageͲAbhängigkeiten zwischen Bundles**

- »*Tutorial: Definition von PackageͲAbhängigkeiten*
- » Bundle-Lebenszyklus
	- » *Tutorial: Bundle zur Laufzeit installieren*
- » OSGi Services
	- » *Tutorial: Services anmelden und abfragen*
- » Umgang mit dynamischen Services
	- »*Tutorial: Arbeiten mit dem ServiceTracker*

## **PackageͲAbhängigkeiten**

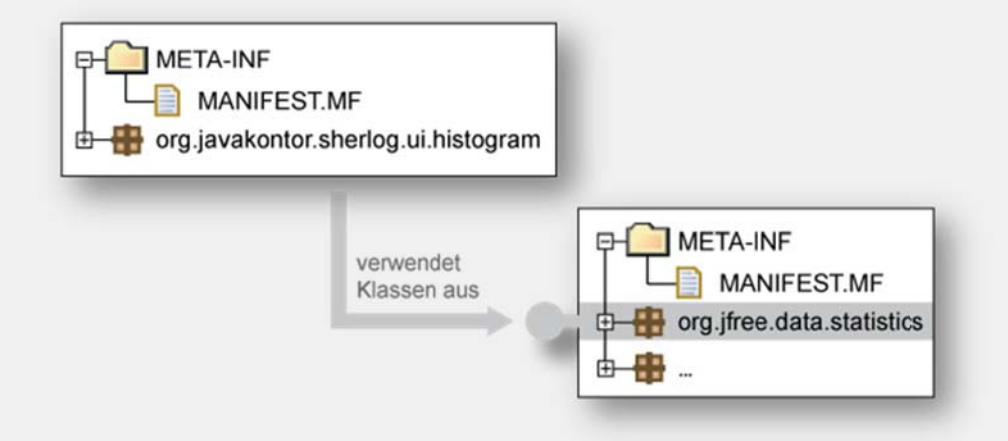

- » Package-Abhängigkeiten müssen explizit angegeben werden:
	- » Packages müssen *exportiert* werden, um sichtbar für andere Bundles zu sein.
	- » Packages müssen *importiert* werden, um im Bundle genutzt werden zu können.
- » Das OSGi Framework ist verantwortlich für das Auflösen der importierten und exportierten Packages.

#### **Packages exportieren**

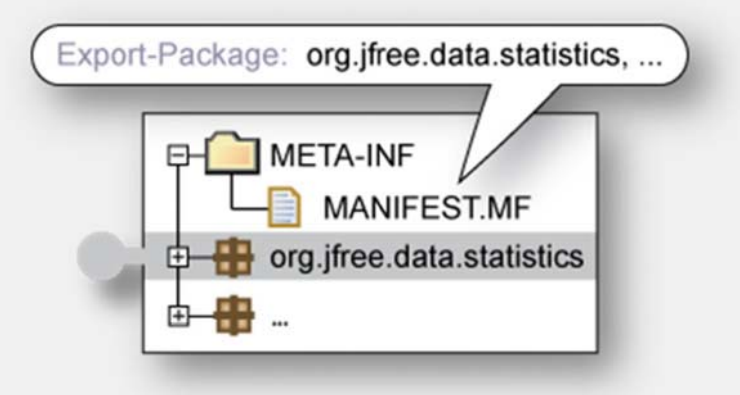

- » Nur die öffentliche API ist für andere Bundles sichtbar
- » Die öffentliche API muss im Bundle Manifest explizit gekennzeichnet werden
- » Manifest-Header "Export-Package": kommaseparierte Auflistung aller exportierten Packages

Export-Package: org.jfree.data.statistics, …

#### **Packages importieren**

- » Zunächst kann ein Bundle nur Klassen seines "Bundle-Classpath" sehen
- » Um die öffentliche API anderer Bundles zu nutzen, müssen diese Abhängigkeiten explizit angegeben werden
- » Zwei Möglichkeiten, Abhängigkeiten anzugeben:
	- » Importieren von Packages (Import-Package)
	- » Abhängigkeit auf ganze Bundles (Require-Bundle)

#### **Importieren** von Packages mit Import-Package

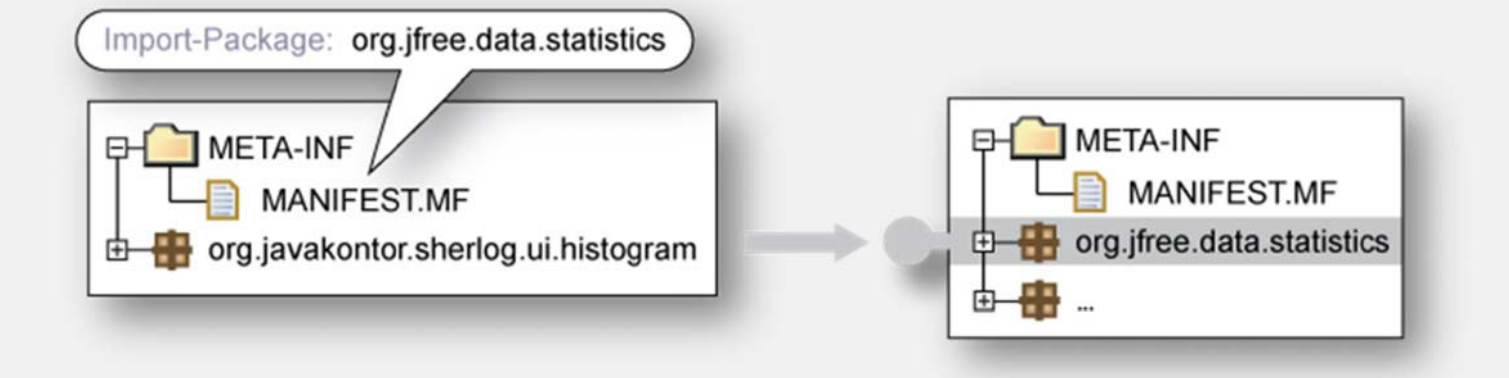

- » Der Manifest-Header "Import-Package" gibt Package-Abhängigkeiten an
	- » Importierte Packages werden durch Komma getrennt aufgelistet

```
Import-Package: org.jfree.data.statistics
```
## **Packages importieren mit Require-Bundle**

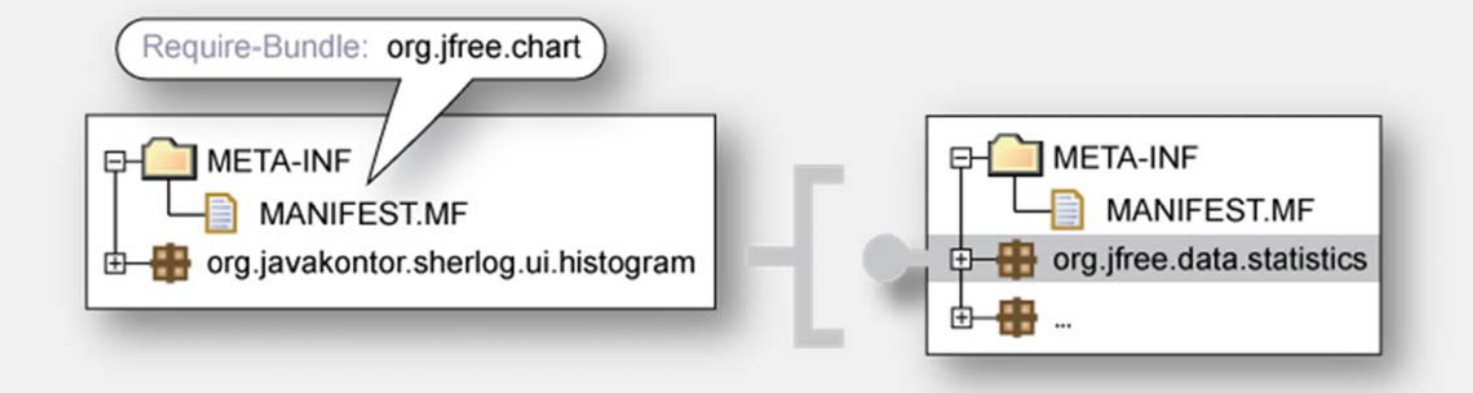

- » Referenziert ein bestimmtes Bundle über dessen symbolischen Namen
- »Bundles werden durch Komma getrennt aufgeführt

```
Require-Bundle: org.free.chart
```
- » *Alle* exportierten Packages der benötigten Bundles werden vom Bundle importiert
- » Die Packages aller re-exportierten Bundles der benötigten Bundles werden ebenfalls automatisch importiert !

#### **Import-Package oder Require-Bundle**

- » Import-Package ursprünglicher Ansatz, Abhängigkeiten auszudrücken
- » Require-Bundle hat Nachteile:
	- » Abhängigkeiten auf ganze Bundles, nicht auf Packages
	- »Import nicht benötigter Packages
	- » "Split-Packages": zwei Bundles exportieren dasselbe Package…

Empfehlung: Verwenden Sie Import-Package statt Require-Bundle!

#### **Versionen**

- » Bundles und Packages lassen sich versionieren
- » Versionen:
	- » major.minor.micro.qualifier, z.B. 1.0.3.20081025NB
	- » Default: 0.0.0
- » Beispiel: Versionierung von Bundles

```
Bundle-SymbolicName: org.free.chart
Bundle-Version: 1.0.12
```
» Beispiel: Versionierung von Packages

```
Export-Package: org.jfree.data.statistics;
      version="1.0.12"
```
#### **Versionsbereiche**

- » Abhängigkeiten können mit Versionsbereichen genauer beschrieben werden
- » Angabe von Minimalwert und Maximalwert:
	- » (1.1, 1.2] entspricht: 1.1.0 <sup>&</sup>lt; <sup>x</sup> <= 1.2.0
		- » (): "größer-als" bzw. "kleiner-als"
		- »[]: "größer-oder-gleich-als" bzw. "kleiner-oder-gleich-als"
	- »[1,2] entspricht 1.0.0 <= <sup>x</sup> <= 2.0.0
	- »1.2 entspricht 1.2 <sup>&</sup>lt; <sup>x</sup>
	- »Default:  $[0.0.0, \infty)$
- » Beispiel: Version >= 1.0 und <sup>&</sup>lt; 1.5 ist:

```
Import-Package: org.jfree.data.statistics;
      version="[1.0.0, 1.5.0)"
```
#### **Importieren versionierter Packages**

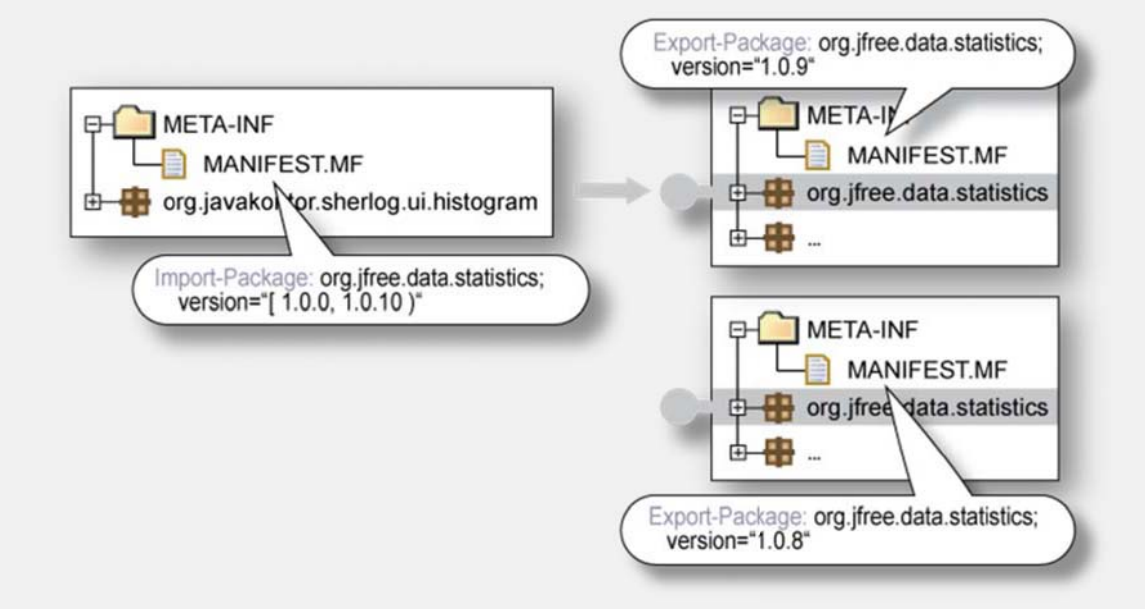

» Passen mehrere Packages/Bundles zu einen Versionsbereich, wird das Package/Bundle mit höchster Versionsnummer zugewiesen

## **Exkurs: Class Loading in Java**

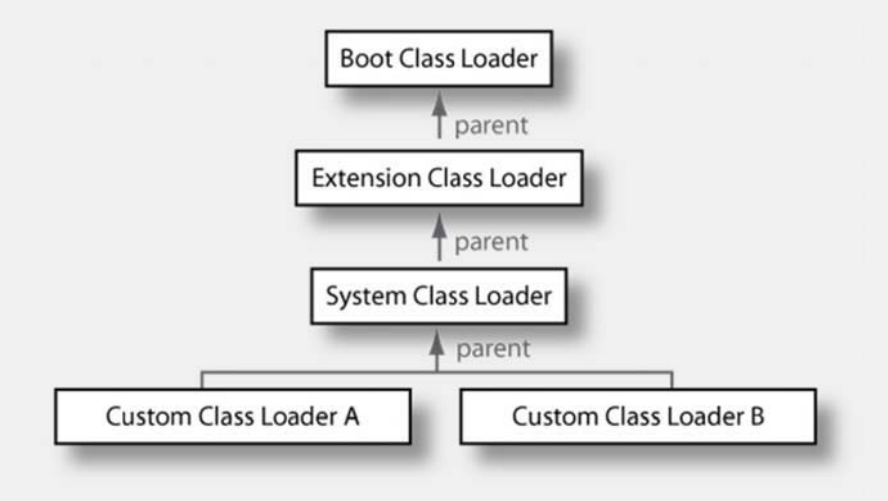

- » Class Loader: Verantwortlich für das Laden von Klassen in einer VM
- » Class Loader-Hierarchie: Zunächst wird Parent nach einer Klasse befragt (Delegationsmodell)
- » OSGi macht intensiv Gebrauch von Class Loadern...
	- »Bundles sehen nur Klassen importierter Packages
	- »Hot-Deployment von Bundles

## **Exkurs: Class Loading in OSGi**

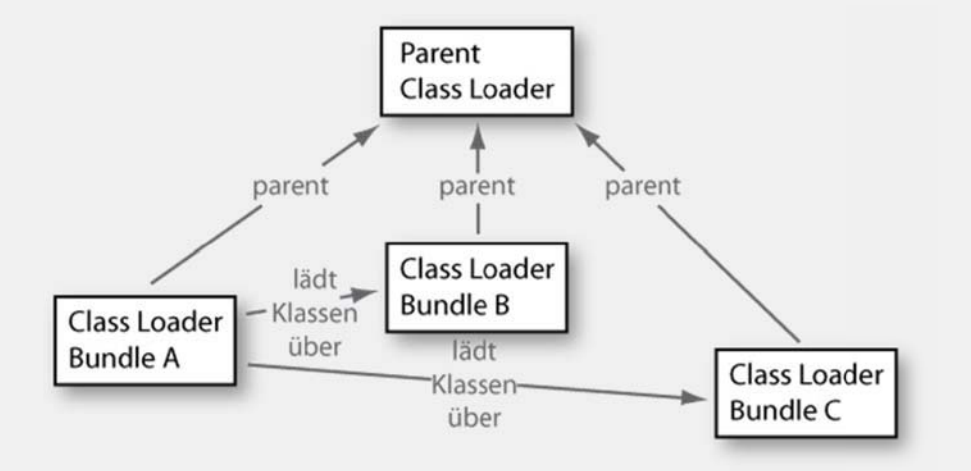

- » Parent Class Loader ist (i.d.R.) der Boot Class Loader der VM
- » Suchreihenfolge:
	- »Parent Class Loader für Klassen aus java. \* - Packages und Packages, die in "org.osgi.framework.bootdelegation" aufgelistet sind
	- » Klassen importierter Packages werden aus CL des jeweiligen Bundles geladen
	- »Class Loader des eigenen Bundle wird verwendet

## **Tutorial 2: Package Dependencies**

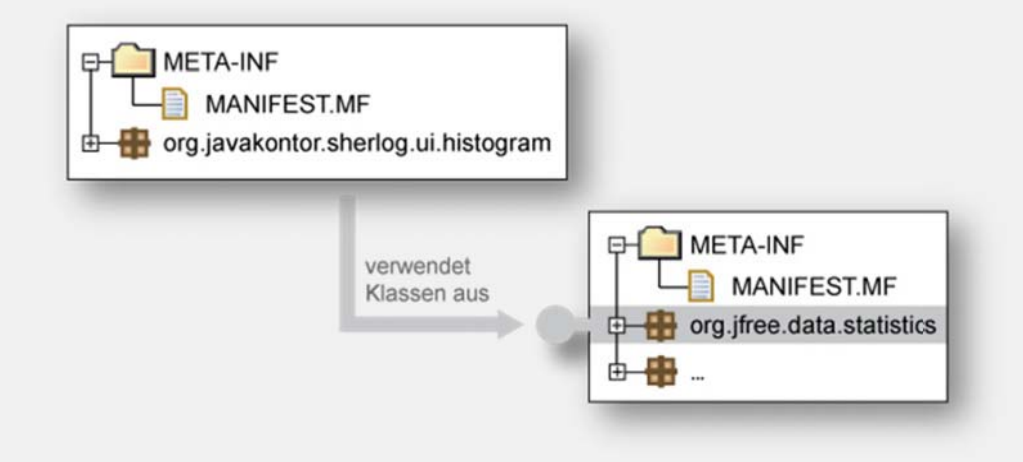

Aufgabe:

- » Laden Sie das "Tutorial-2\_Package-Dependencies"
- » Importieren Sie alle zur Ausführung des Beispiel benötigten Packages
- » Führen Sie das Beispiel aus

## **2.1 Die Ausgangssituation**

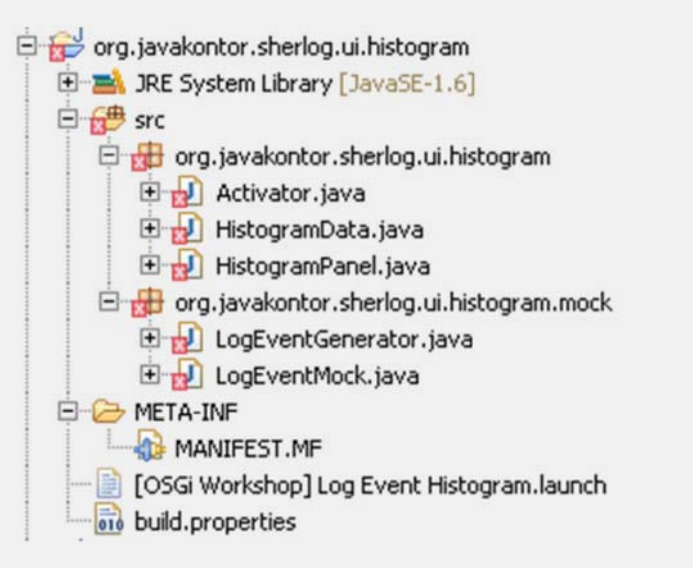

- » Das Projekt "org.javakontor.sherlog.ui.histogram" benutzt Klassen aus verschiedenen Packages
- » Die entsprechenden Packages müssen noch importiert werden

#### **2.2 Importieren der Packages**

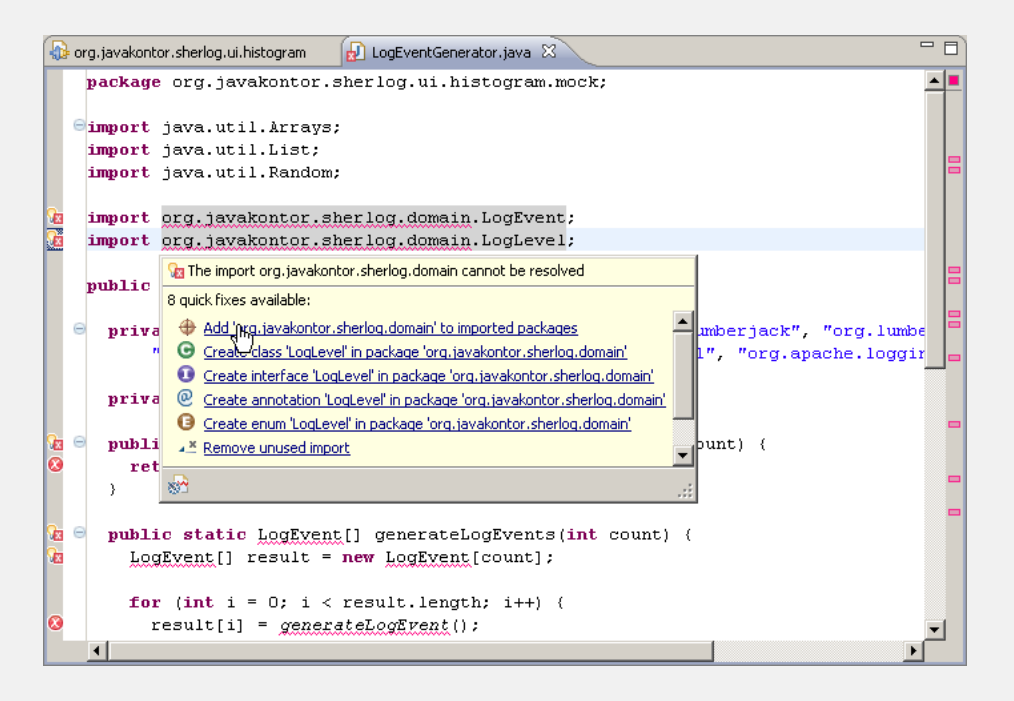

- » Importieren Sie alle benötigten Packages (nutzen Sie dazu bspw. den entsprechenden "Quick-Fix")
- » Achtung: In zwei Fällen müssen Packages importiert werden, die nicht genutzt werden. Welche Packages sind das?

## **2.3 Ausführen des Beispiels**

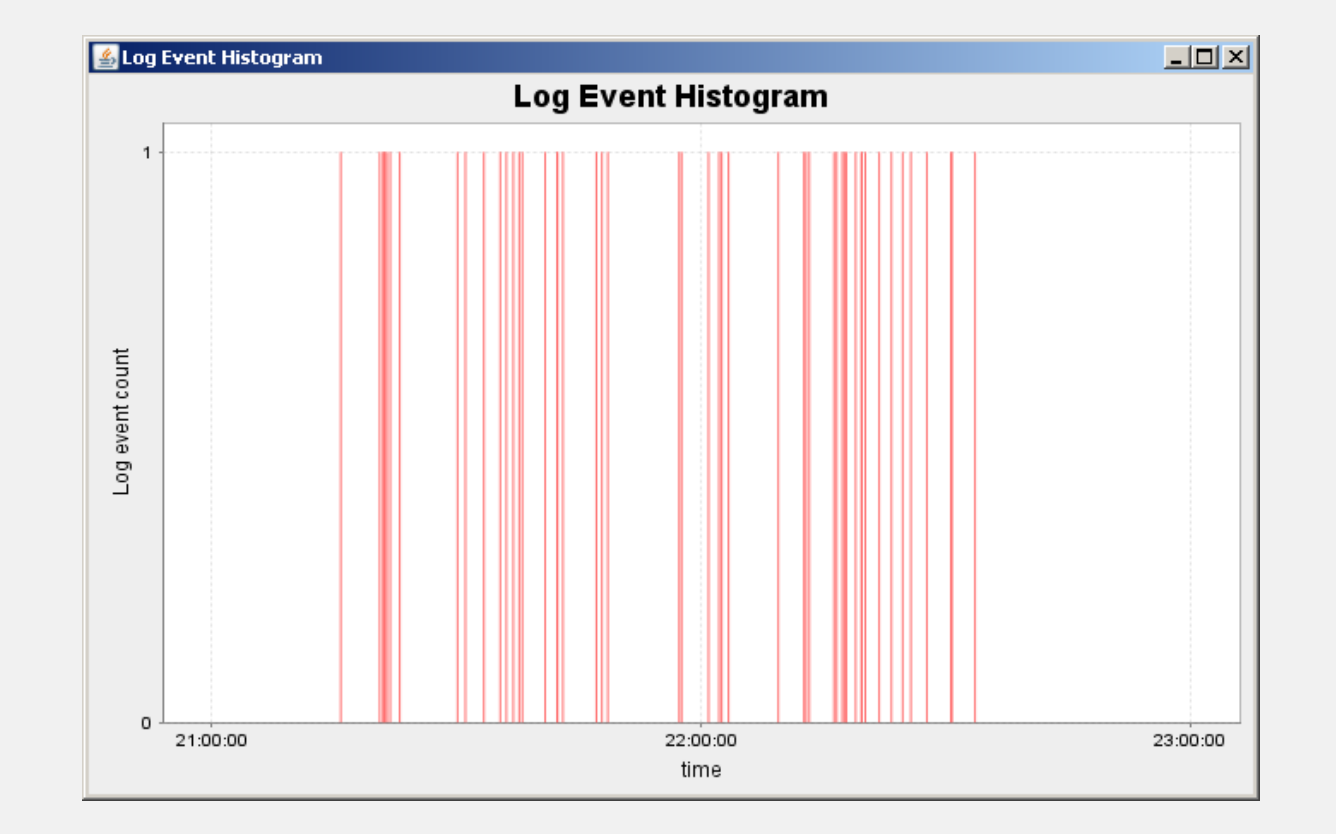

#### » Führen Sie das Beispiel aus Tutorial 2 aus

## **Agenda**

- » OSGi-Technologie im Überblick
	- » *Tutorial: Eclipse IDE / Beispiele installieren*
- » Bundles
	- » *Tutorial: Ein HistogramͲBundle*
- » PackageͲAbhängigkeiten zwischen Bundles
	- » *Tutorial: Definition von PackageͲAbhängigkeiten*

#### » **BundleͲLebenszyklus**

- » *Tutorial: Bundle zur Laufzeit installieren*
- » OSGi Services
	- » *Tutorial: Services anmelden und abfragen*
- » Umgang mit dynamischen Services
	- »*Tutorial: Arbeiten mit dem ServiceTracker*

#### **Der Bundle Lifecycle**

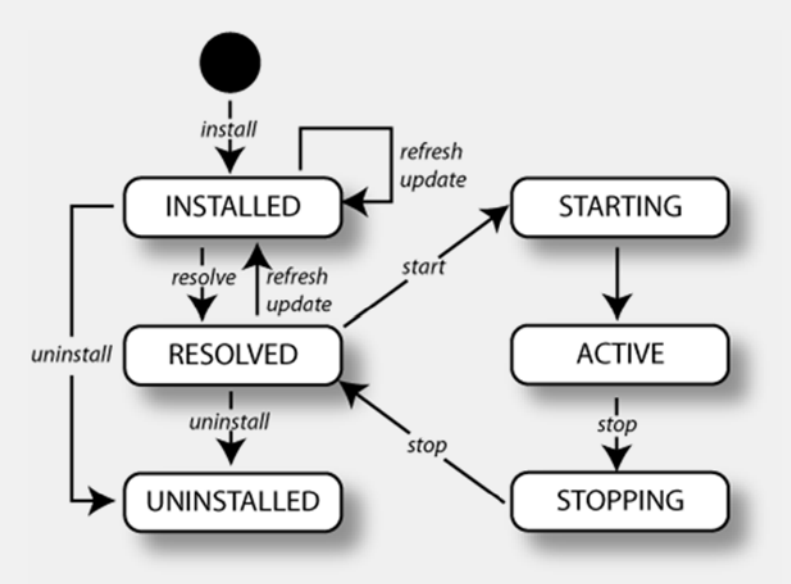

- » Bundles haben einen definierten Lebenszyklus
- » Zustandsänderungen können programmatisch oder durch einen Management Agent getriggert werden
- » Einige Zustandsübergänge erfolgen automatisch

#### **Installieren von Bundles I**

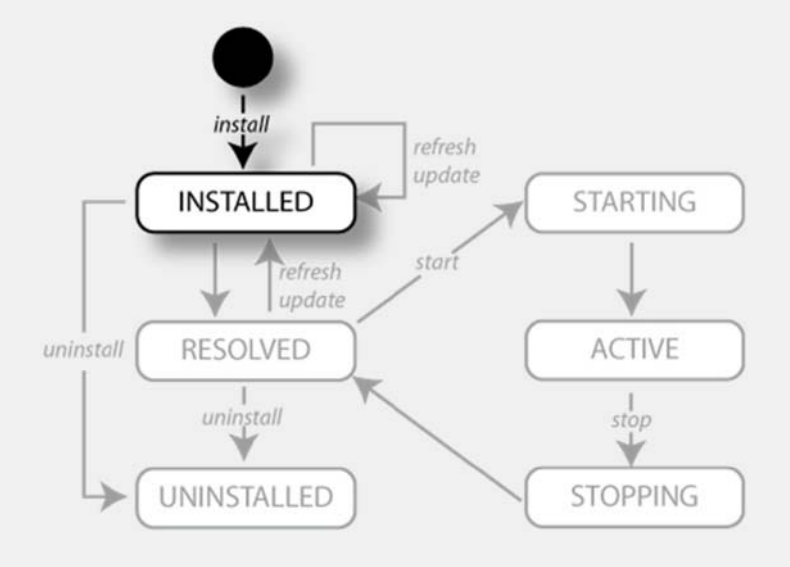

- » Das Bundle wird (persistent) im OSGi Framework verfügbar gemacht
- » Dem Bundle wird ein eindeutiger Bundle identifier (long) zugewiesen
- » Der Bundle-Zustand wird auf INSTALLED gesetzt

#### **Installieren von Bundles**

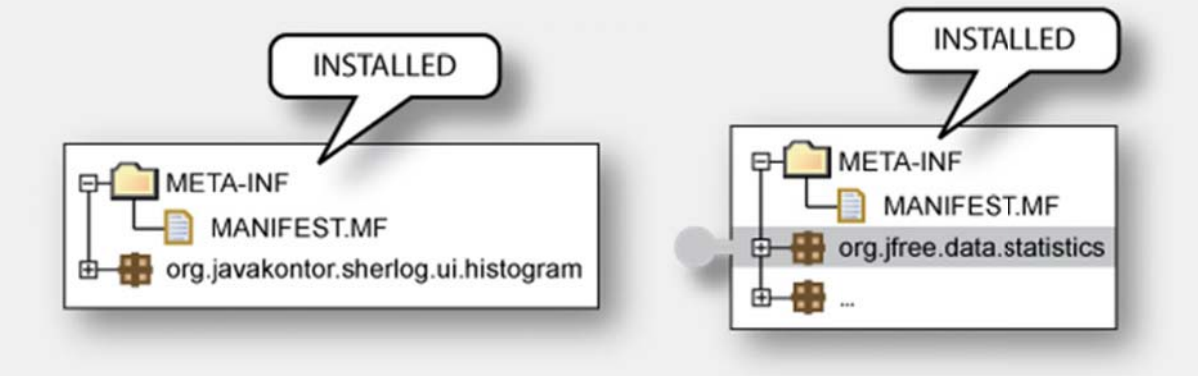

- » Ein Bundle im Zustand INSTALLED kann (noch) nicht genutzt werden:
	- » Das Bundle kann nicht gestartet werden
	- » Packages werden nicht exportiert

## **Resolving**

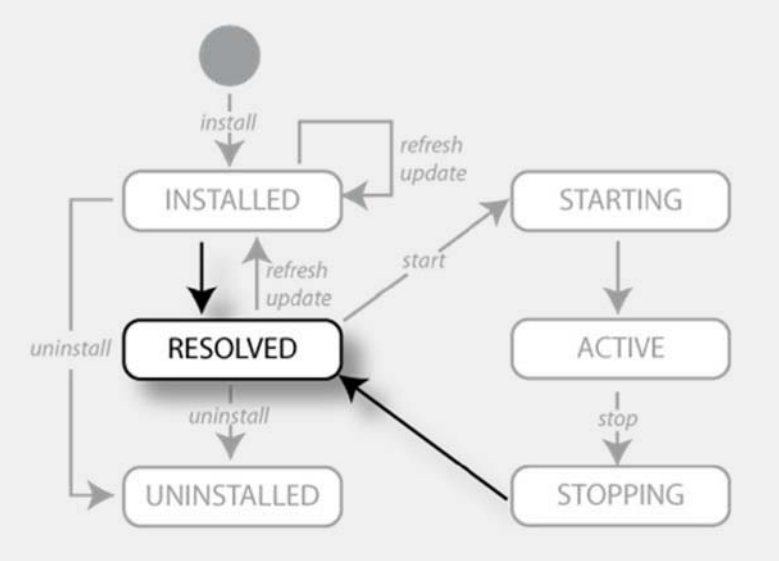

- » Importierten Packages werden exportierte Packages zugeordnet
- » Ist dies erfolgreich, wird der Zustand wird auf RESOLVED gesetzt
- » Das Resolving erfolgt unmittelbar (nach der Installation) oder verzögert

## **Resolving**

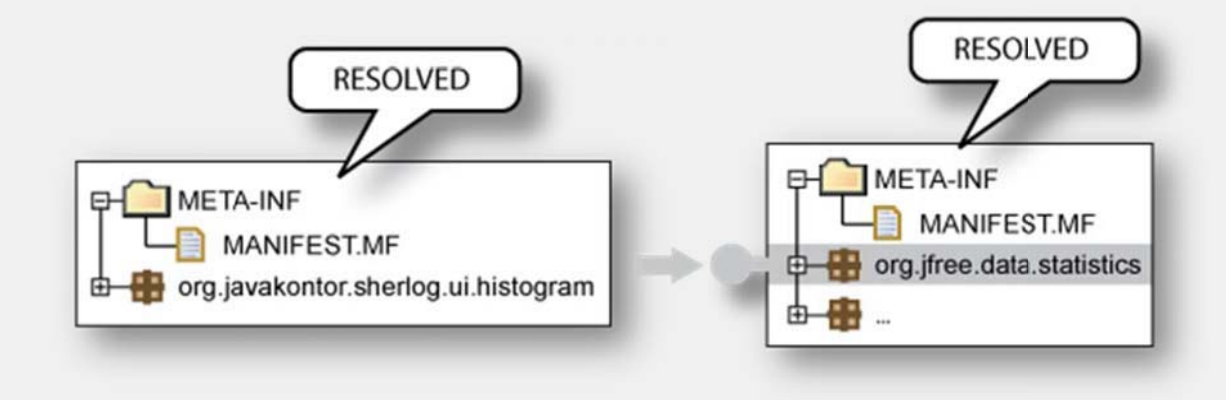

- » Ein Bundle im Zustand RESOLVED kann gestartet werden
- » Exportierte Packages können von anderen Bundes importiert werden

#### **Starten von Bundles**

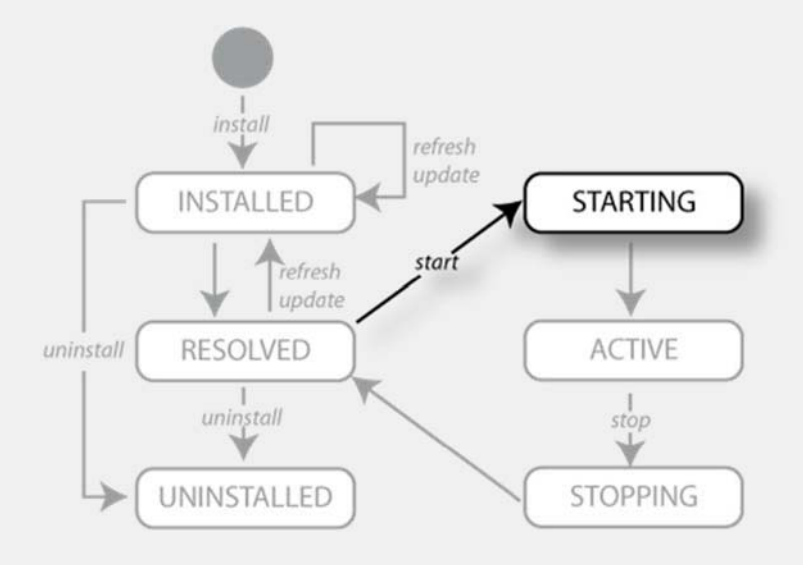

- » Das Bundle wird in den Zustand STARTING gesetzt
- » Der Bundle-Aktivator wird instantiiert und die start()-Methode aufgerufen
	- »Erfolgreiche Rückkehr: das Bundle in den Zustand ACTIVE gesetzt
	- » Fehlerfall: das Bundle in den Zustand RESOLVED gesetzt

## **Stoppen von Bundles**

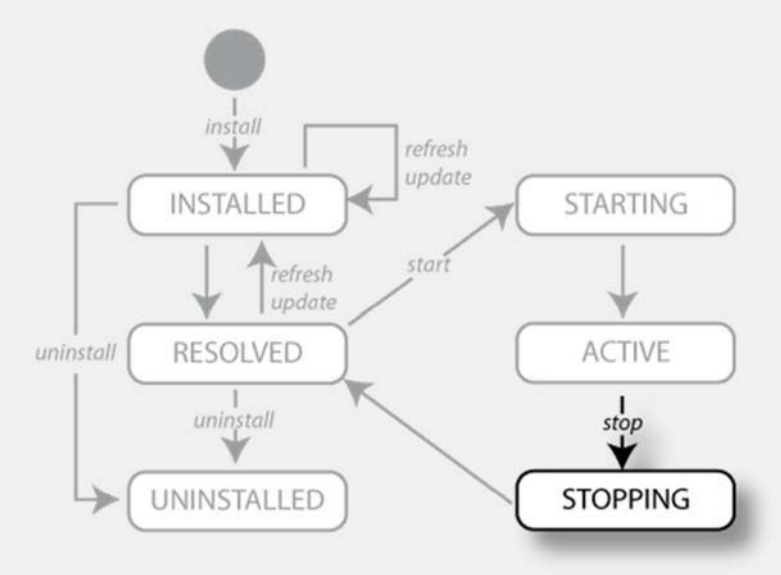

- » Das Bundle wird in den Zustand STOPPING gesetzt
- » Falls ein Aktivator deklariert ist, wird BundleActivator.stop() aufgerufen
- » Nach der Rückkehr wird das Bundle in den Zustand RESOLVED gesetzt

## **Aktualisieren von Bundles I**

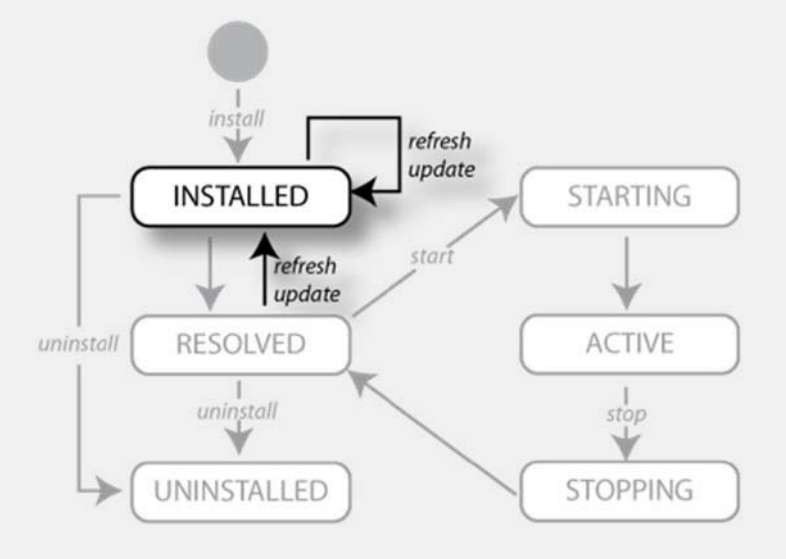

- » *Update* liest das Bundle erneut ein und aktualisiert es
	- »Falls das Bundle Packages exportiert: Bestehende Package-Zuordnungen bleiben bestehen (stale packages)!
- » *Refresh* führt dazu, dass importierte Packages neu zugeordnet werden

## **Aktualisieren von Bundles II**

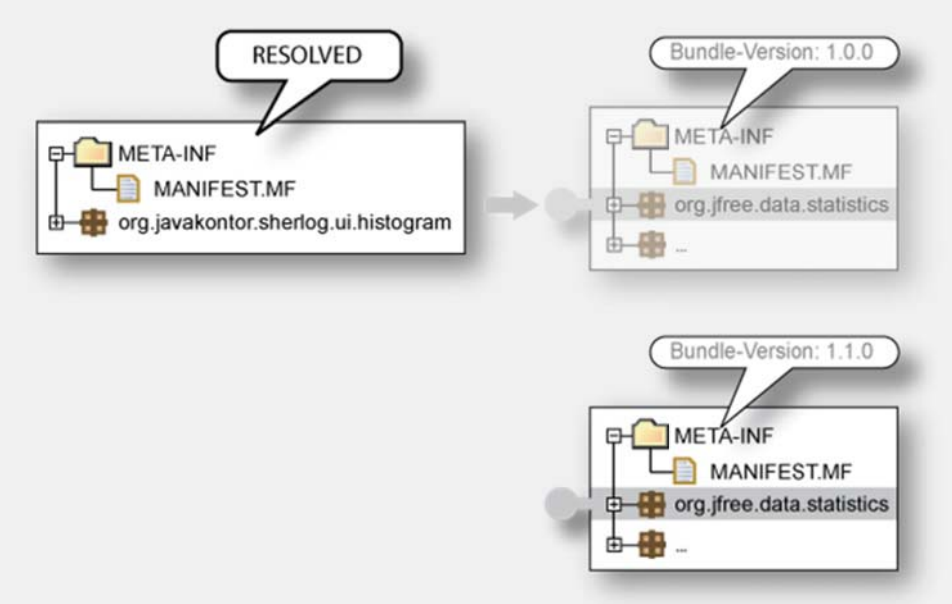

- » Package-Abhängigkeiten werden nicht automatisch neu aufgelöst.
- » Explizites "Refresh" notwendig.

## **Deinstallieren von Bundles I**

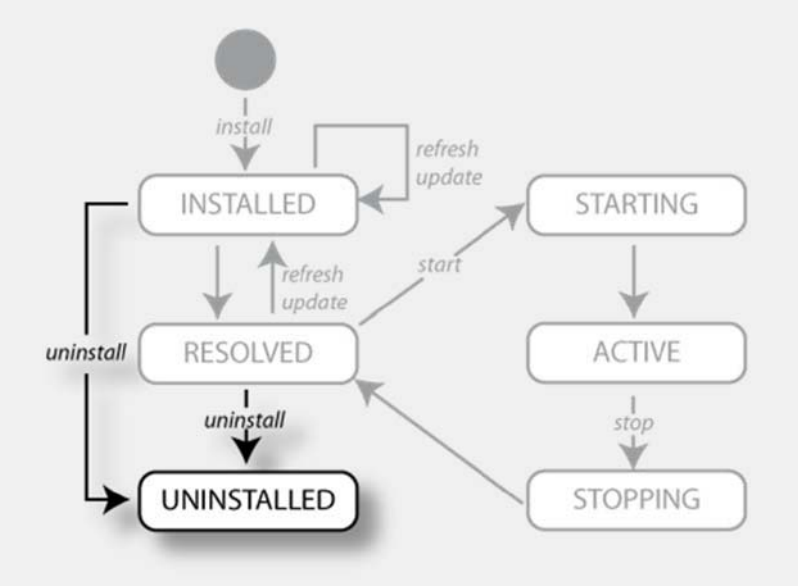

- » Entfernt Bundles aus dem OSGi Framework
- » Das Bunde wird in den Zustand UNINSTALLED gesetzt
- » Falls das Bundle Packages exportiert: Bestehende Package-Zuordnungen bleiben bestehen (stale packages)!

#### **Deinstallieren von Bundles**

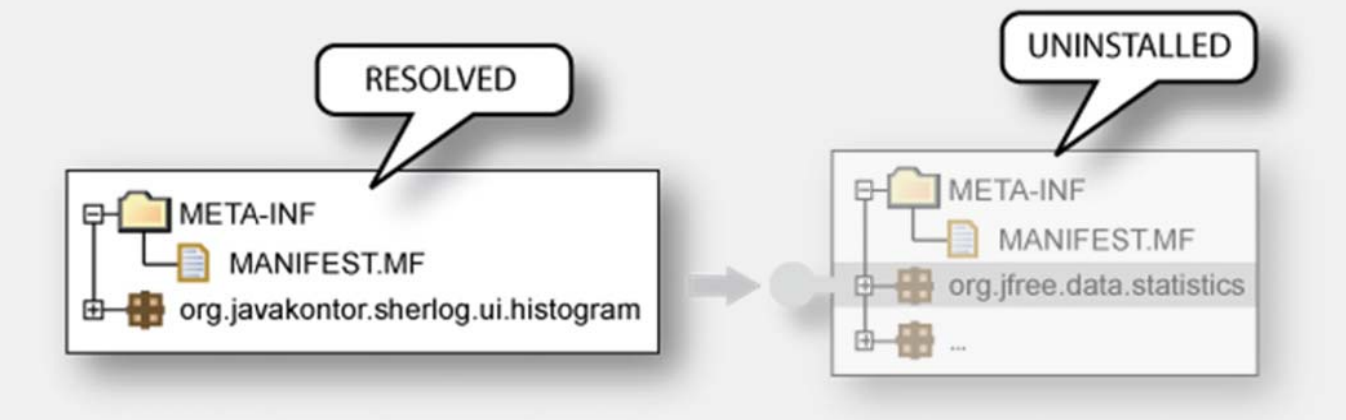

- » Package-Abhängigkeiten werden nicht automatisch neu aufgelöst.
- » Explizites "Refresh" notwendig.

## **Den BundleͲLebenszyklus manipulieren**

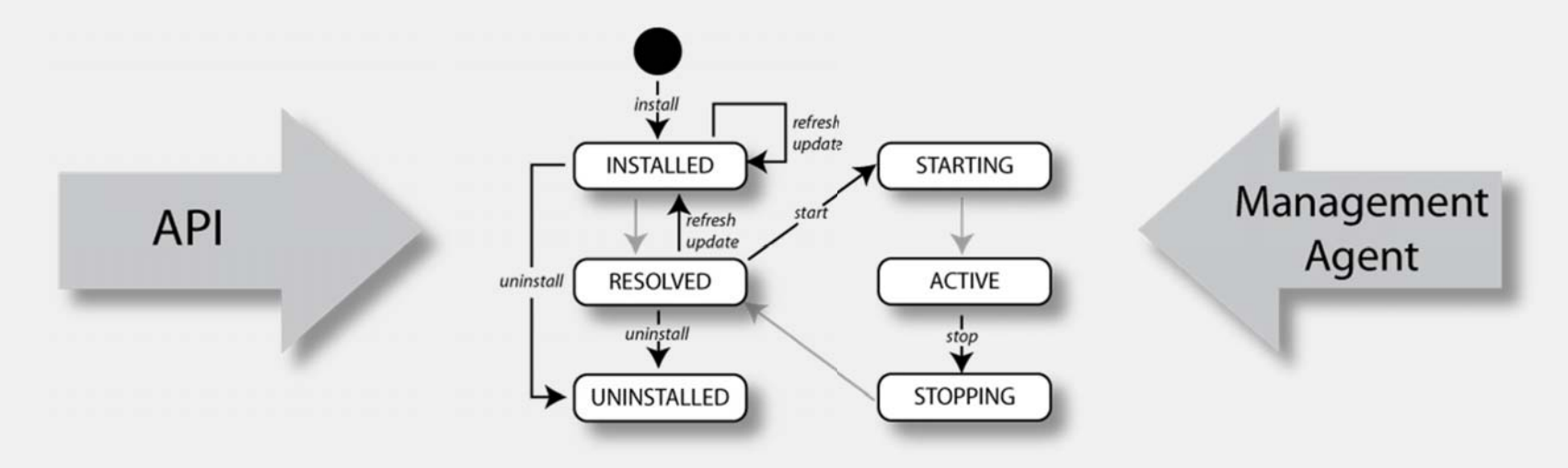

» Zustandsänderungen können programmatisch oder durch einen Management Agents überwacht und verändert werden
### **Die Equinox-Konsole**

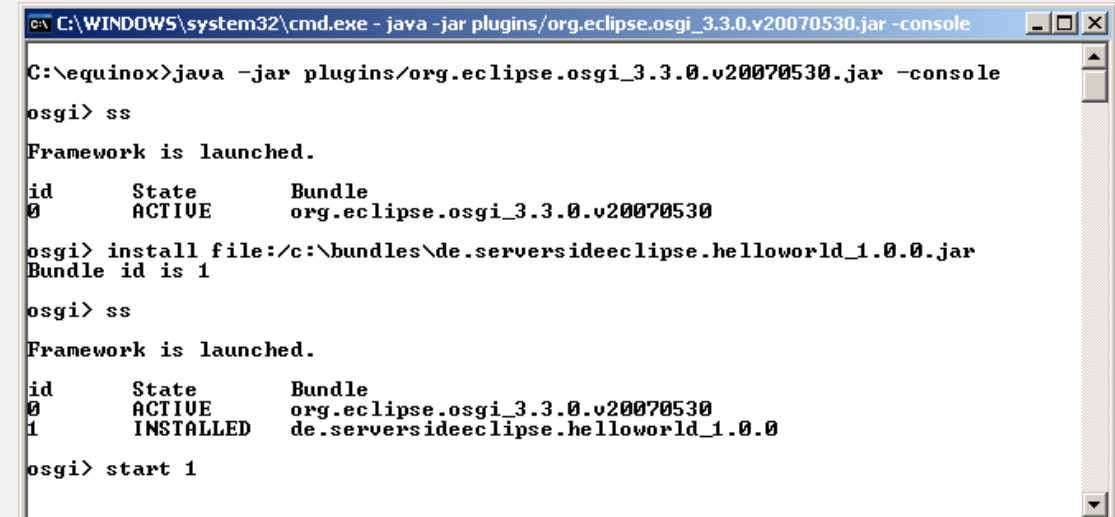

- » Kommandobasierter Management Agent
- » Integraler Bestandteil von Eclipse Equinox
- » Wird gestartet, wenn Equinox mit *-console* oder *<sup>Ͳ</sup>Dosgi.console* gestartet wird

## **Equinox <sup>Ͳ</sup>Konsole: Wichtige Kommandos**

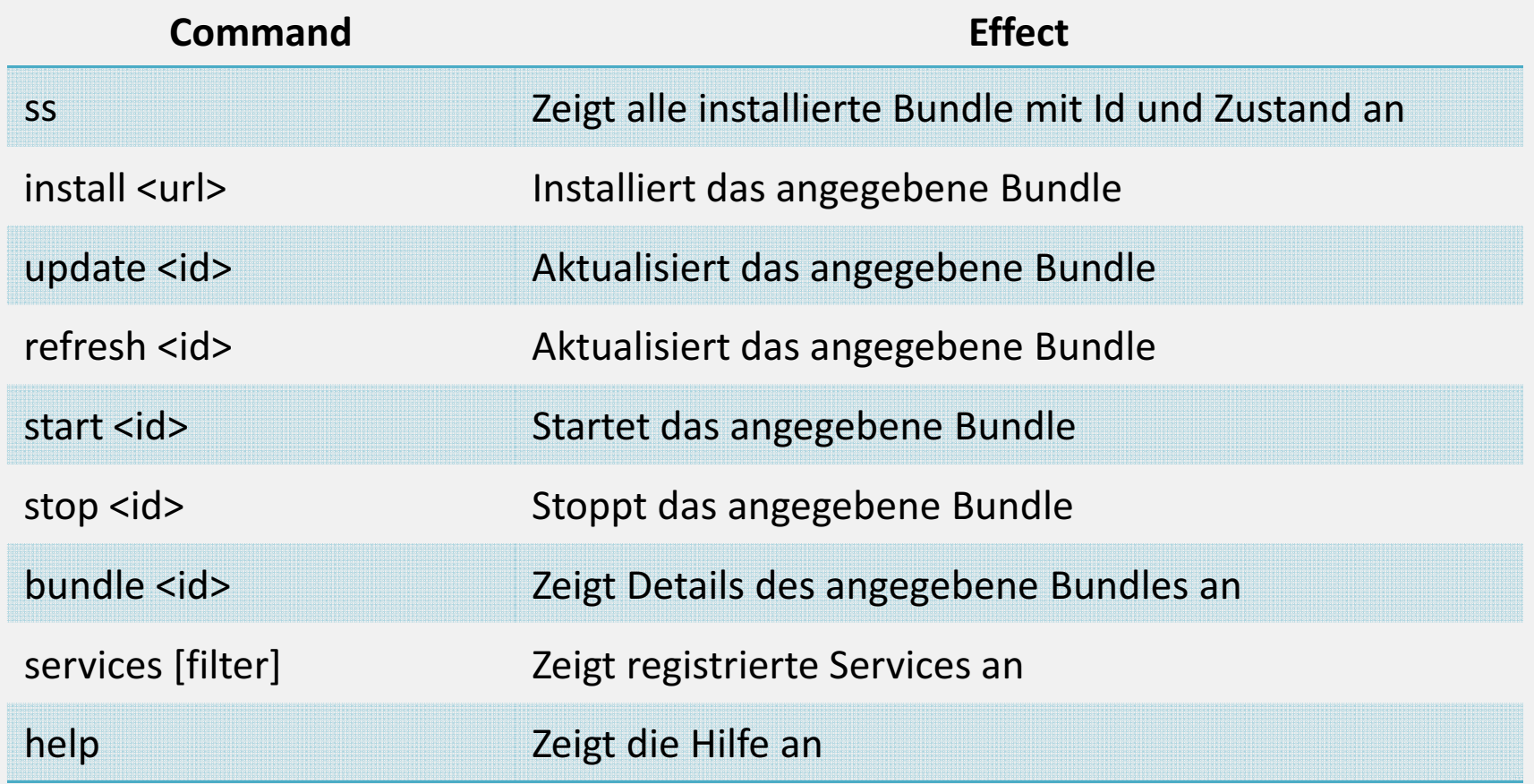

## **Tutorial 3: Lebenszyklus Bundle**

Aufgabe:

- » Entfernen Sie das "Histogram"-Bundle aus der Launch-Konfiguration und starten Sie das OSGi-Framework.
- » Installieren und starten Sie das Bundle im laufenden Framework.

### **3.1 Anpassen der LaunchͲKonfiguration I**

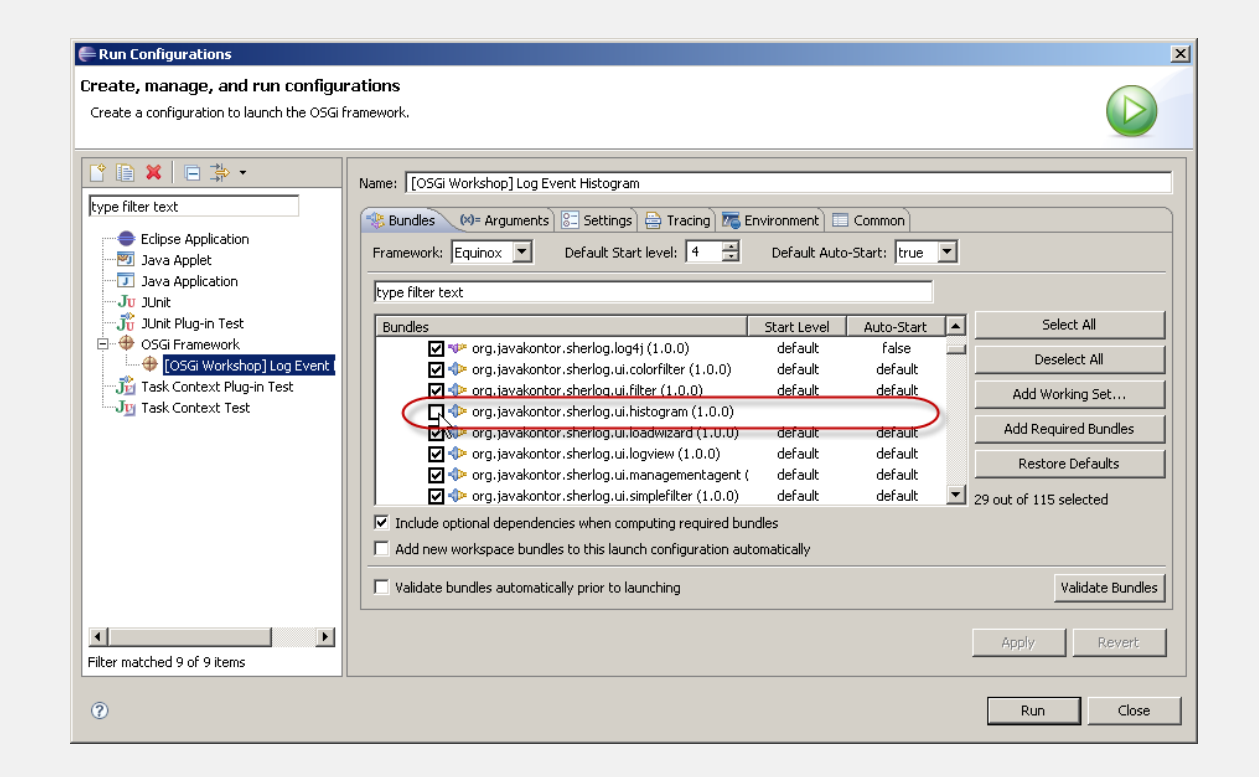

» Entfernen Sie das "Histogram"-Bundle aus der Launch-Konfiguration

### **3.2 Anpassen der LaunchͲKonfiguration II**

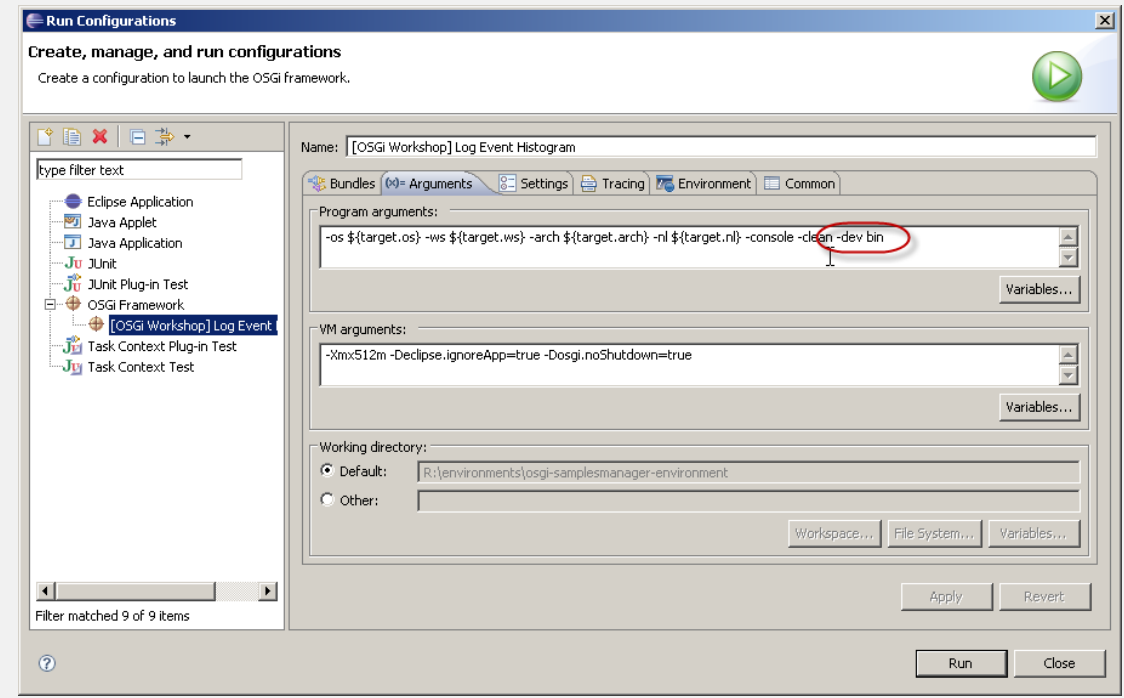

» Fügen Sie der Launch-Konfiguration die Start-Parameter "–dev bin" hinzu

### **3.3 Argumente spezifizieren**

```
» Programmargumente:
```

```
-os ${target.os} -ws ${target.ws} -arch 
  ${target.arch}
```
-nl \${target.nl} -console **–clean -dev bin**

#### » VM-Argumente:

-Declipse.ignoreApp=true -Dosgi.noShutdown=true

#### **3.4 Arbeiten mit der Konsole**

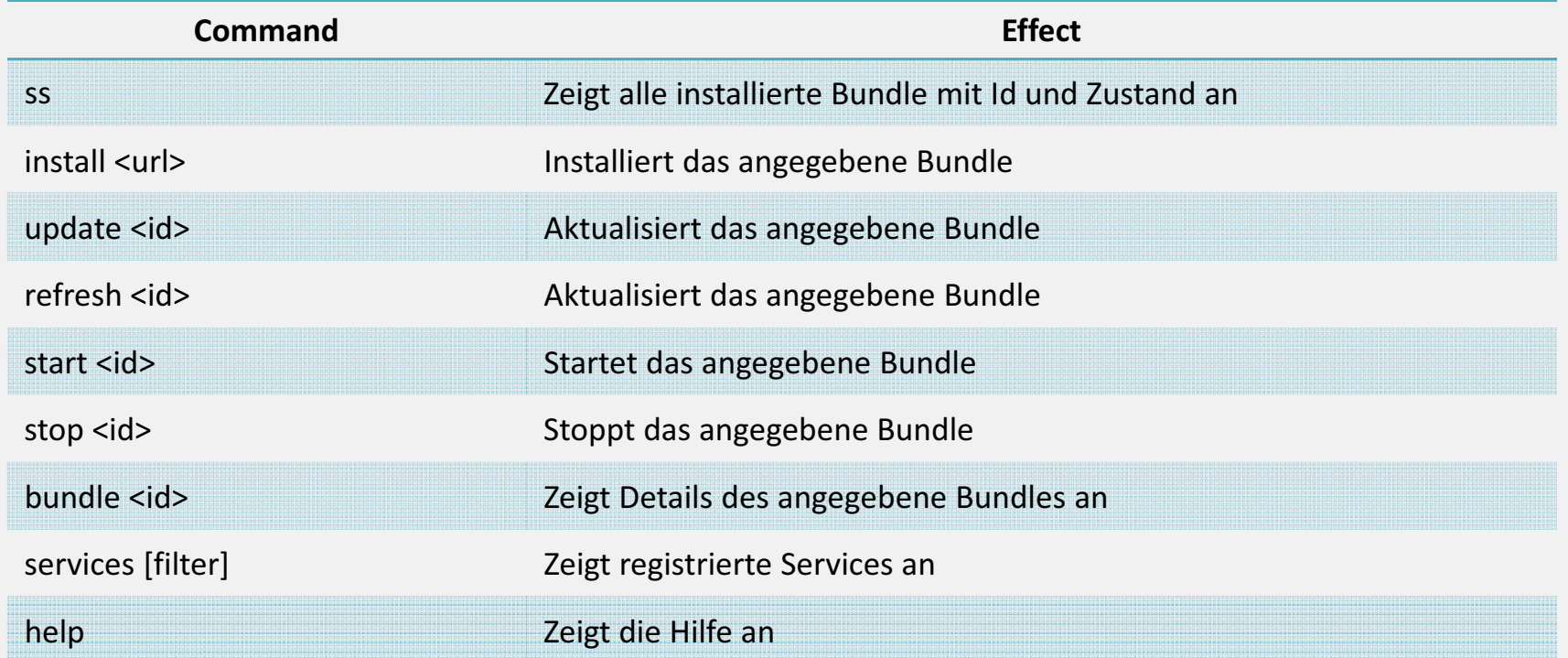

## **Agenda**

- » OSGi-Technologie im Überblick
	- » *Tutorial: Eclipse IDE / Beispiele installieren*
- » Bundles
	- » *Tutorial: Ein HistogramͲBundle*
- » PackageͲAbhängigkeiten zwischen Bundles
	- » *Tutorial: Definition von PackageͲAbhängigkeiten*
- » Bundle-Lebenszyklus
	- » *Tutorial: Bundle zur Laufzeit installieren*

#### » **OSGi Services**

- »*Tutorial: Services anmelden und abfragen*
- » Umgang mit dynamischen Services
	- »*Tutorial: Arbeiten mit dem ServiceTracker*

## **OSGi Services**

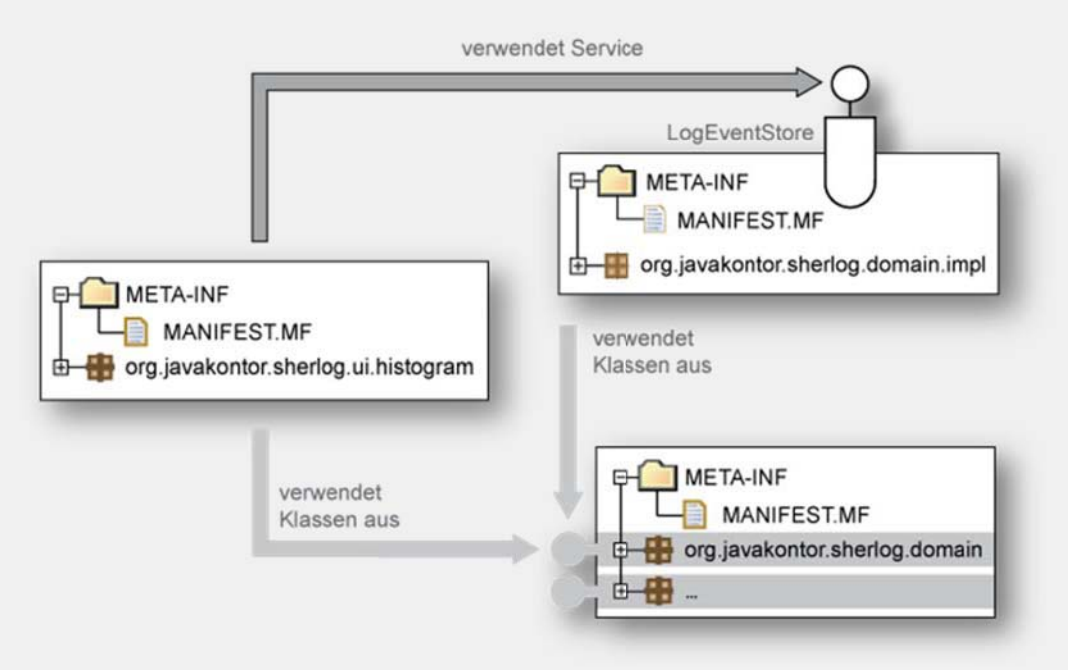

Ein OSGi Service…

- » …ist ein einfaches Java-Objekt (POJO),
- » …wird an der zentralen Service Registry registriert,
- » …kann von der zentralen Service Registry abgefragt werden.

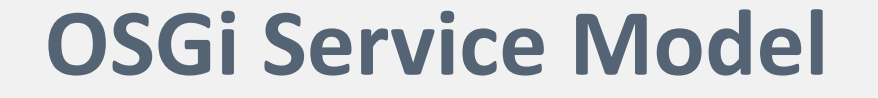

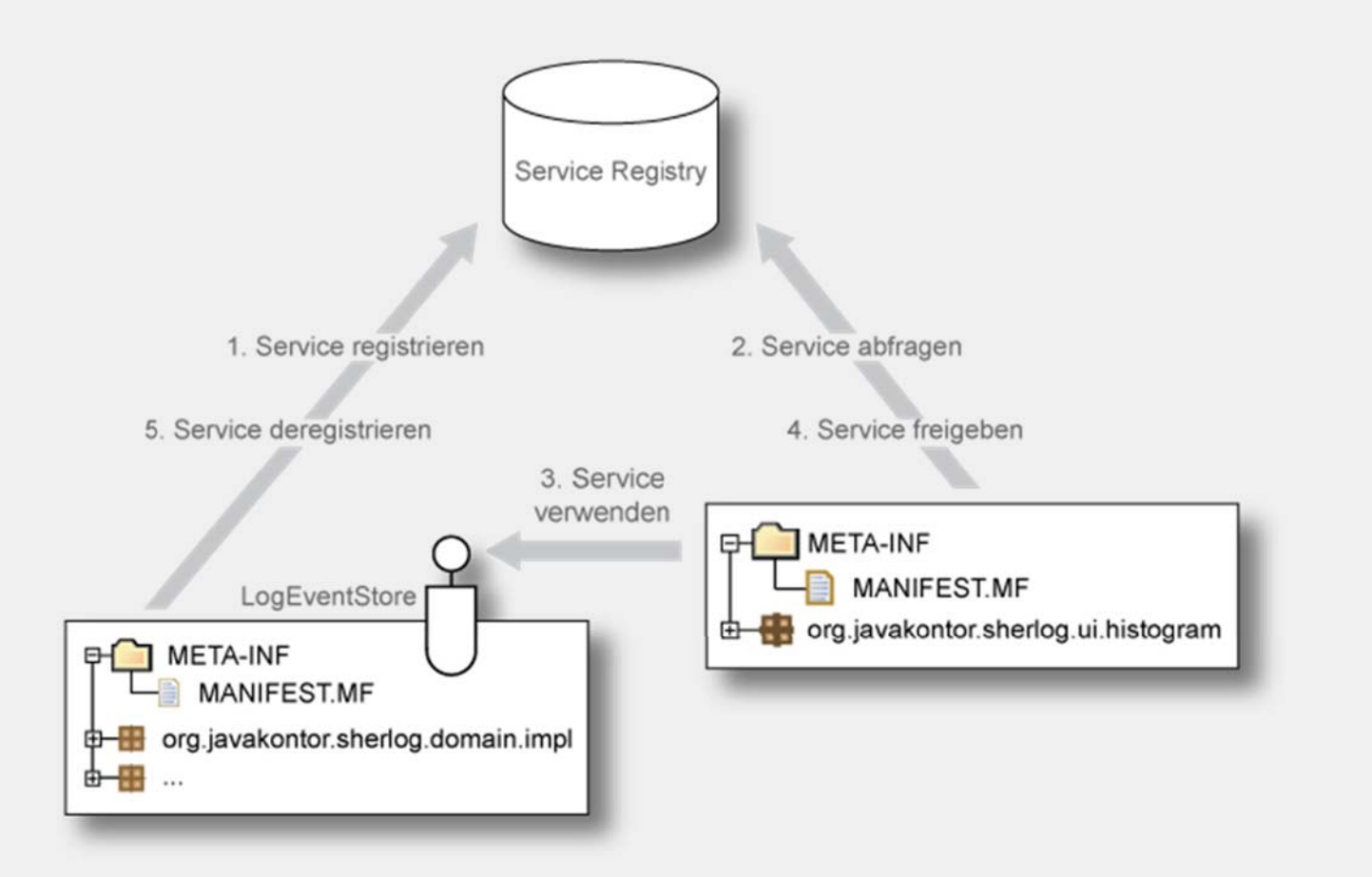

## **Services registrieren (1)**

#### » Registrieren über den BundleContext:

```
package org.osgi.framework;
```
 $\left[ \ldots \right]$ 

```
public interface BundleContext {
```

```
[...]
```
public ServiceRegistration registerService( String clazz, Object service, Dictionary properties);

```
public ServiceRegistration registerService(
  String[] clazzes, Object service, Dictionary properties);
```
[...]

}

## **Services registrieren (2)**

#### » Die *ServiceRegistration* …

- » …ist für die private Nutzung innerhalb des registrierenden Bundles gedacht
- »...ermöglicht das (nachträgliche) Ändern von Service-Properties
- » ...ermöglicht das manuelle Deregistrieren von Service

```
package org.osgi.framework;
```
public interface ServiceRegistration {

public ServiceReference getReference();

public void setProperties(Dictionary properties);

```
public void unregister();
```
}

## **Services registrieren (3)**

- » Services können nur im Zustand STARTING oder ACTIVE registriert werden:
	- » Typisches Szenario: *BundleActivator.start()*
	- » Registrierung kann durch beliebige Ereignisse getriggert werden.
- » Automatische Deregistrierung, wenn das registrierende Bundle gestoppt wird.

#### **Services verwenden (1): ServiceͲReferenzen**

- » Der Zugriff auf einen OSGi Service erfolgt unter Verwendung einer Service-Referenz.
- » Die Service-Referenz...
	- » … wird durch das Interface org.osgi.framework.ServiceReference repräsentiert
	- $\mathcal{Y}$  …kapselt die Metainformationen, die zu einem Service verfügbar sind
- » Abfragen der Service-Referenz über den Bundle-Kontext:

```
ServiceReference serviceReference = context.getServiceReference(LogEventStore.class.getName());
```
» Falls kein Service registriert ist, liefert die Methode null zurück.

## **Services verwenden (2)**

» Über die Service Referenz kann der Service von der Service Registry abgefragt werden:

LogEventStore logEventStore <sup>=</sup> (LogEventStore) context.getService(serviceReference);

- » Falls der Service deregistriert wurde, liefert die Methode null zurück
- » Nach Gebrauch müssen Services explizit freigegeben werden:

context.ungetService(serviceReference);

## $Package$ - und Service-Abhängigkeiten

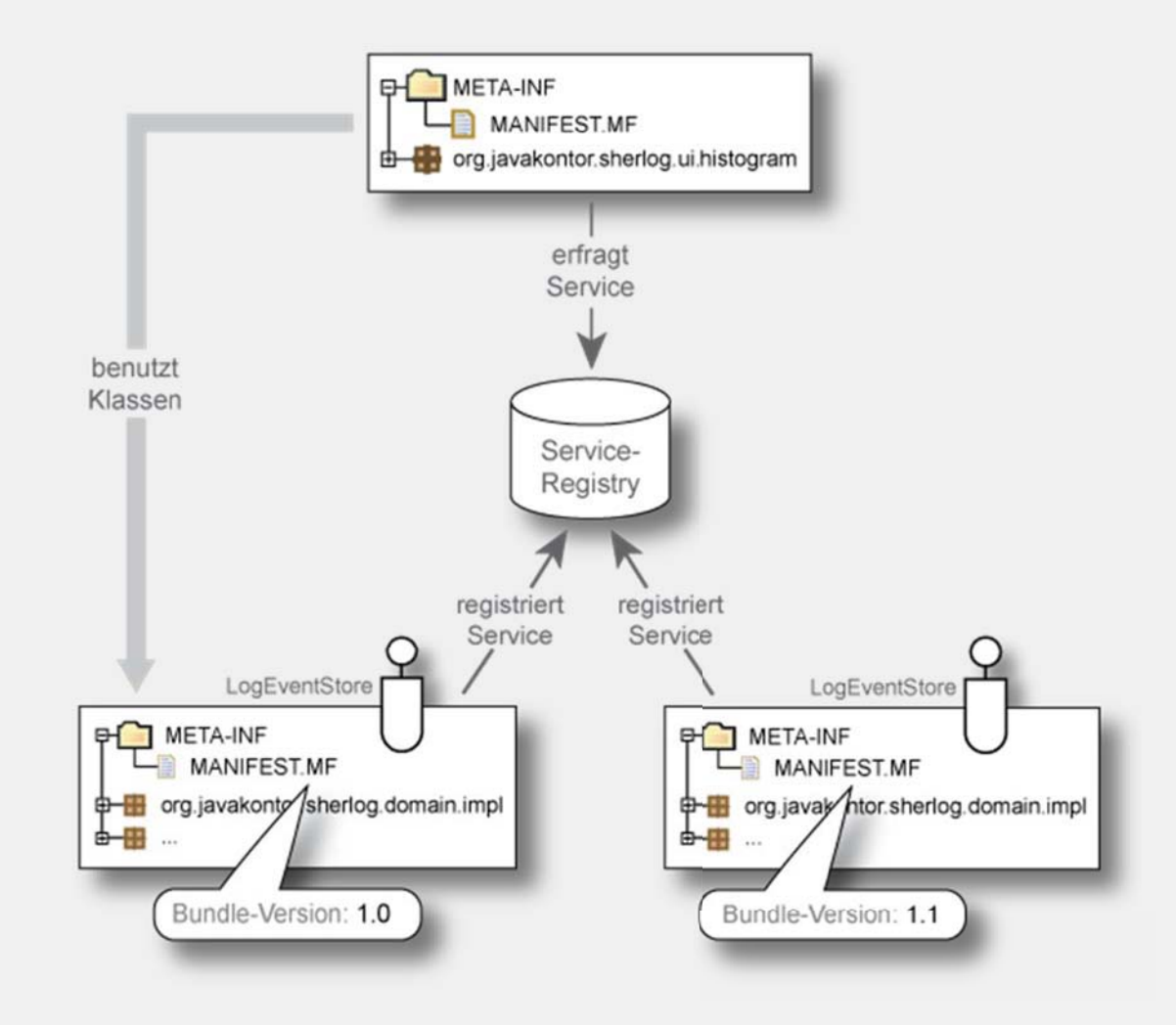

### **Service Properties**

- » Aufgaben:
	- »**Beschreibung von Services** - Anzeige von Properties in Management Agents
	- » **Filtern von Service** Verwendung von Properties in Filter-Ausdrücken beim Abfragen von Services
- » Service-Properties werden in einem Dictionary-Objekt zusammengefasst (Key-Value-Paare)
- » Es können beliebige benutzerdefinierte Properties gesetzt werden
- » Daneben sind verschiedene Standard-Properties definiert

## **Wichtige Standard Service Properties**

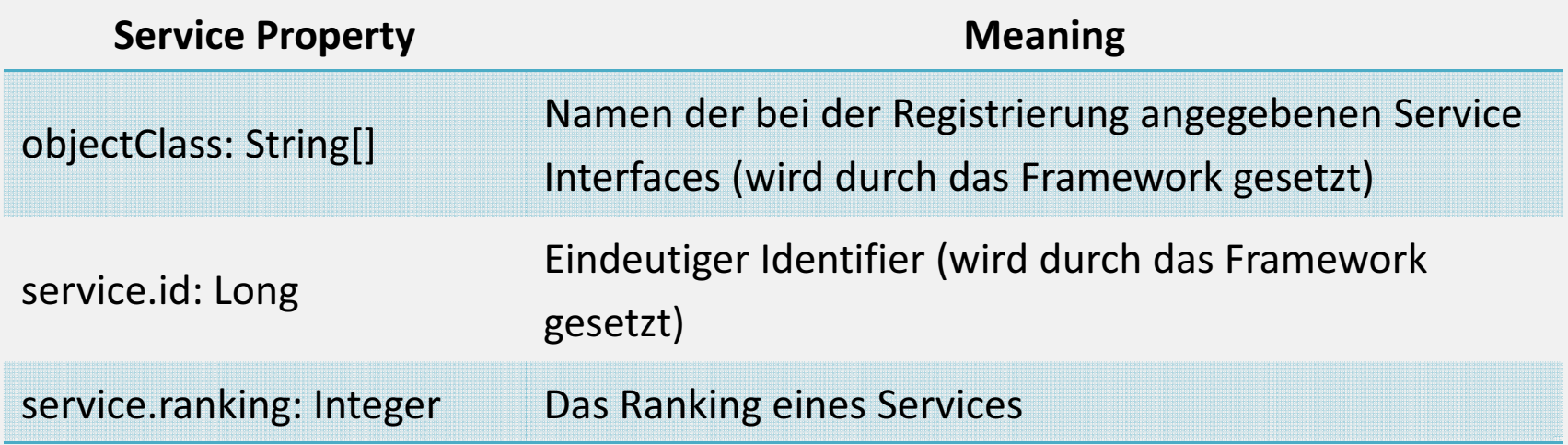

# **Filter (1)**

- » Basieren auf RFC 1960, "String Representation of LDAP Search Filters"
- » **Kriterien** bestehen aus einer Forderung an ein LDAP-Attribut:
	- » (property <sup>=</sup> value)
	- » (property <= value)
	- » (property >= value)
	- $\mathcal{P}$  (property =\*)
- » *Operatoren* verknüpfen Kriterien (polnische Notation):
	- » UND: (& (...) (...))
	- » ODER: (| (...) (...))
	- » NICHT: (! (...))
- » Beispiel: "(&(objectClass=net\*)(service.ranking>=10))"

## **Filter (2)**

» Filter können verwendet werden, um einen abzufragenden Service näher zu beschreiben:

```
String filter = 
  "(&(objectClass=net*)(service.ranking>=10))";
ServiceReference[] serviceReferences =
  context.getServiceReferences( 
    TranslationService.class.getName(),
    filter);
```
## **Tutorial 4: OSGi Services**

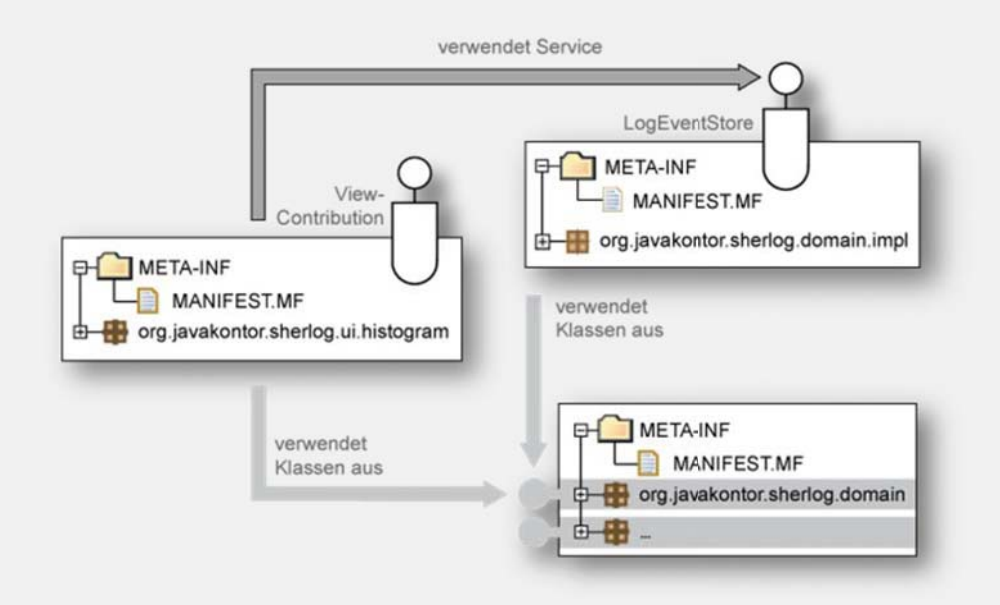

#### Aufgabe:

- » Melden Sie für den Histogram View eine View Contribution als OSGi Service an
- » Verwenden Sie den zentralen Log Event Store, um Zugriff auf die Log Events zu erhalten

### **4.1 Exkurs: View Contribution**

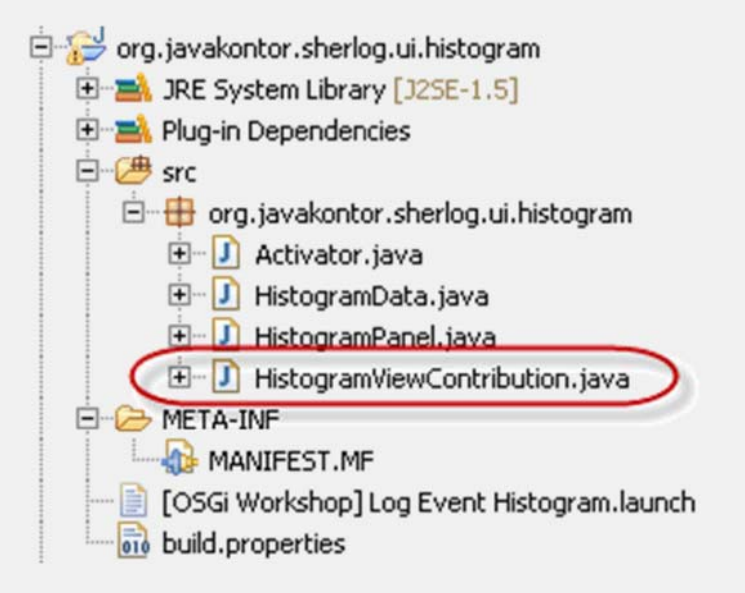

» *ViewContributions* werden innerhalb von Sherlog verwendet, um Fenster in das Application Framework einzubetten.

#### **4.2 Die HistogramViewContribution registrieren**

```
package org.javakontor.sherlog.ui.histogram;
[...]
public class Activator implements BundleActivator {
  private HistogramViewContribution _histogramViewContribution;
  public void start(BundleContext ctx) throws Exception { 
   histogramViewContribution = new HistogramViewContribution();
    context.registerService(ViewContribution.class.getName(),
        histogramViewContribution, null);
    [...]
  }
  public void stop(BundleContext context) throws Exception {
    // Deregistrierung erfolgt automatisch
  }
}
```
#### **4.3 Den Log Event Store verwenden**

```
public class Activator implements BundleActivator {
  [\ldots]public void start(BundleContext ctx) throws Exception { 
    ServiceReference serviceReference =context.getServiceReference(LogEventStore.class.getName());
    if (serviceReference != null) {
     LogEventStore logEventStore =
        (LogEventStore) context.getService(serviceReference);
      if (logEventStore != null) {
        histogramViewContribution.bindLogEventStore(logEventStore);
      } else { [...] }
    } else { [...] } 
  }
 public void stop(BundleContext context) throws Exception {
    histogramViewContribution.unbindLogEventStore(null);
  }
}
```
## **4.3 Bundle-Startreihenfolge**

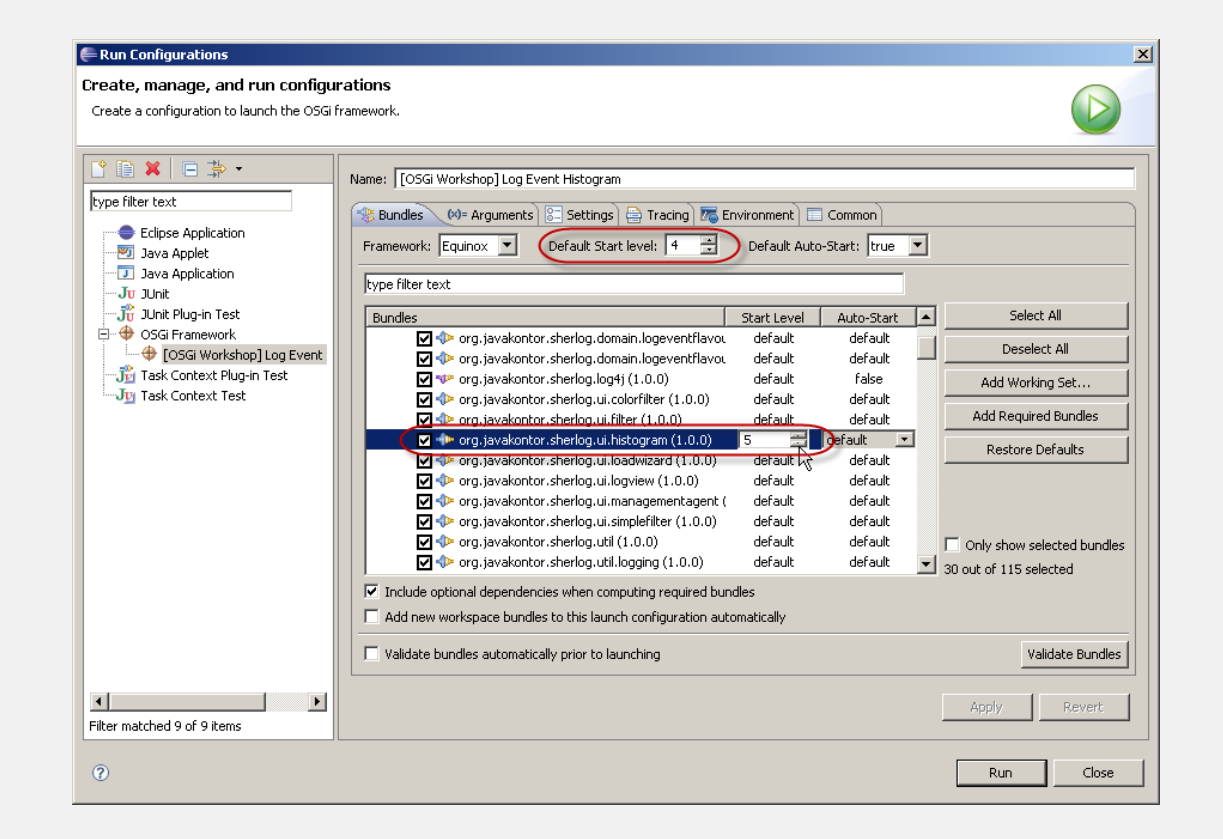

» Achtung: Für dieses Beispiel muss die Bundle-Startreihenfolge festgelegt werden!

#### **4.4 Ausführen den Beispiels**

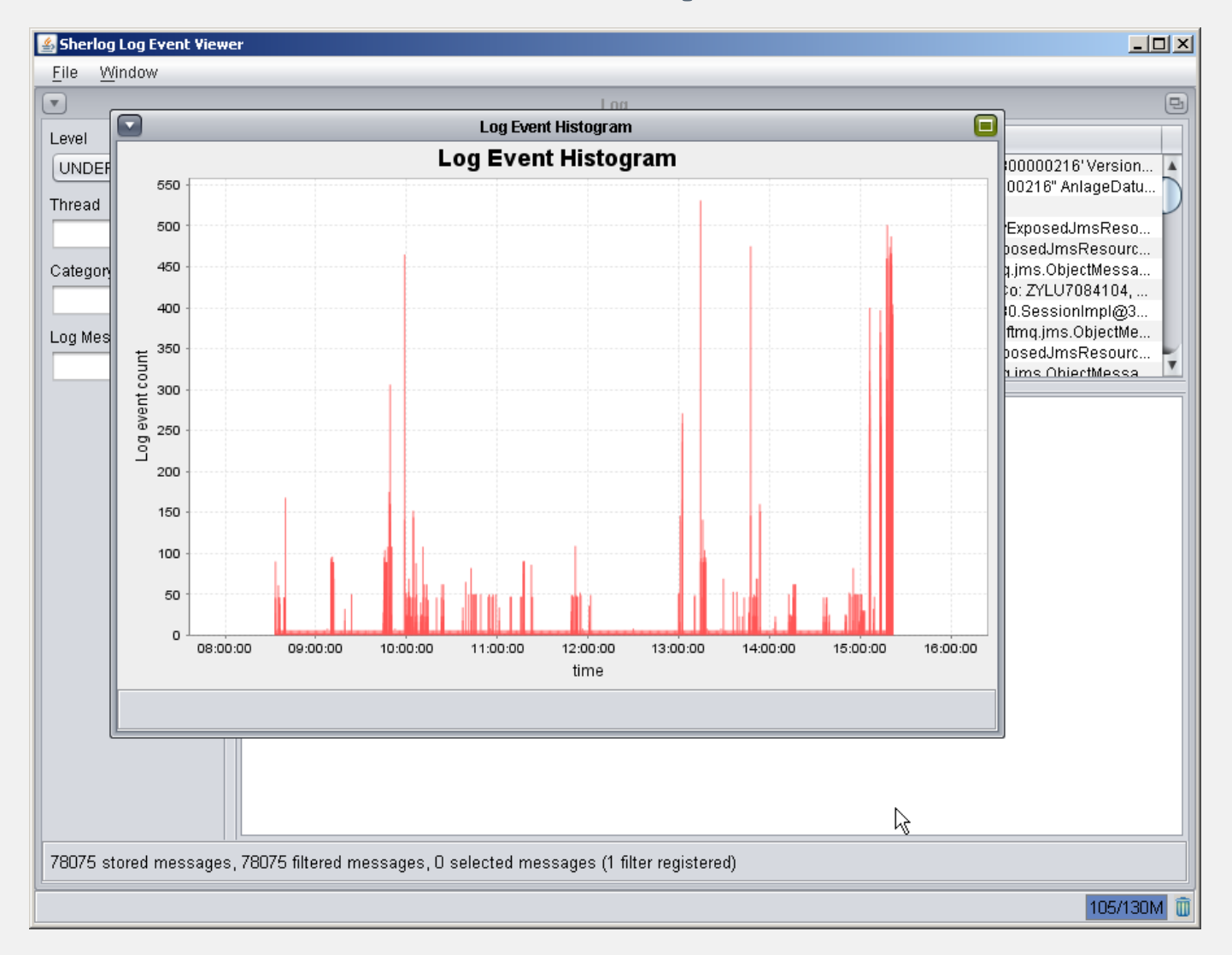

## **Agenda**

- » OSGi-Technologie im Überblick
	- » *Tutorial: Eclipse IDE / Beispiele installieren*
- » Bundles
	- » *Tutorial: Ein HistogramͲBundle*
- » PackageͲAbhängigkeiten zwischen Bundles
	- » *Tutorial: Definition von PackageͲAbhängigkeiten*
- » Bundle-Lebenszyklus
	- » *Tutorial: Bundle zur Laufzeit installieren*
- » OSGi Services
	- » *Tutorial: Services anmelden und abfragen*

#### » **Umgang mit dynamischen Services**

»*Tutorial: Arbeiten mit dem ServiceTracker*

#### **Dynamische Services**

- » Bisher vorgestellte Services entkoppeln Bundles
- » Implementierung entkoppelt vom Interface
- » Die Verbindung zu den Services ist aber statisch
- » Das "echte" Leben ist dynamisch
- » Problem insbesondere bei großen Anwendungen
	- $\mathcal{Y}$ Die komplette Anwendung muss neu gestartet werden
	- »Die Startreinfolge muss exakt eingehalten werden
- » Dynamische Services sind ein komplexes Thema
- » Wir zeigen die Grundlagen

## **Services können kommen und gehen**

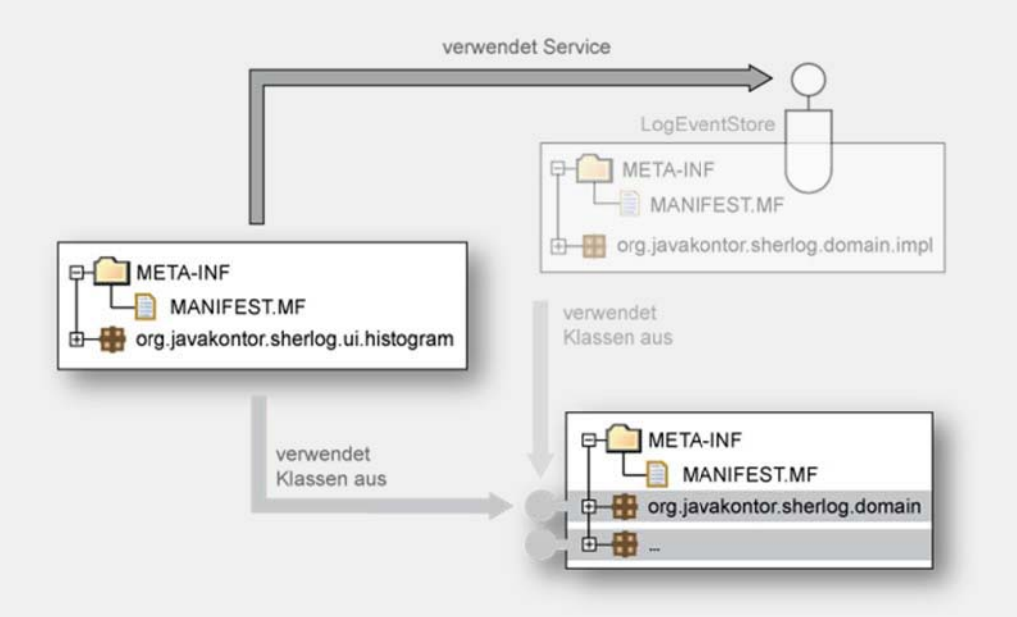

- » Die Suche nach einem Service kann scheitern, weil ...
	- » ... das implementierende Bundle noch nicht gestartet ist
	- » ... der Service noch nicht registriert ist
	- » ... das implementierende Bundle beendet wurde

### **ServiceListener**

» "Basismechanismus" zum Verfolgen von Änderungen an der Service Registry:

package org.osgi.framework;

public interface ServiceListener extends EventListener { public void serviceChanged(ServiceEvent event); }

» ServiceListener werden über den BundleContext angemeldet:

```
ServiceListener listener = … ;
```

```
context.addServiceListener(listener);
```
#### **Service Events**

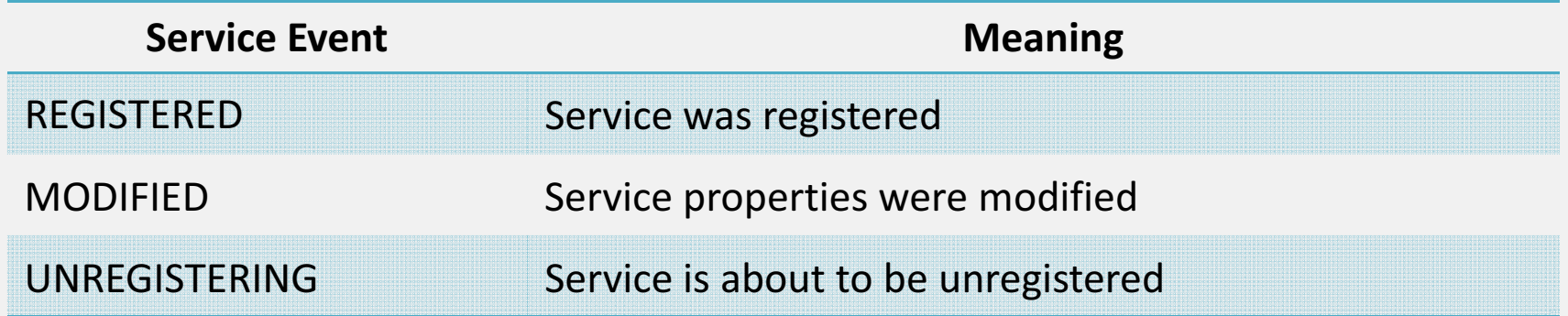

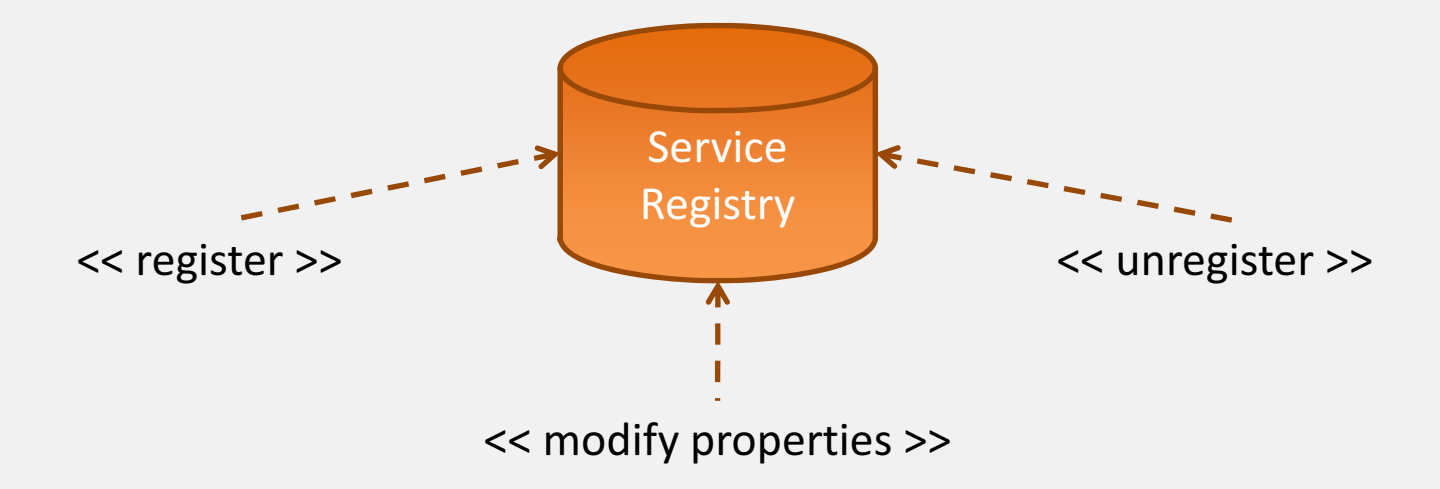

## **Reagieren auf dynamische Services (1)**

- » Typische Aufgabe: Beobachte alle Services eines bestimmten Typs
	- »Alle Services die bereits im System vorhanden sind
	- »Alle Services, die zukünftig registriert werden
	- » Alle Services, die zukünftig deregistriert werden
- » Mögliche Lösung:
	- » (1) Suche alle bestehende Services
	- » (2) Melde einen Service Listener an
- » Problem:

Änderungen im Zeitfenster zwischen (1) und (2) bekommt man nicht mit!

## **Reagieren auf dynamische Services (2)**

#### » Alternative: Umgekehrte Reihenfolge

- » (1) Erst Service Listener anmelden
- » (2) Dann bestehende Services abfragen
- » Problem:

Änderungen im Zeitfenster zwischen (1) und (2) können zu Duplikaten führen!

#### **Best practice:**

- »Service Listener sind fehleranfällig und schwierig zu benutzen.
- » Service Tracker vereinfachen den programmatischen Umgang mit dynamischen Services.

## **Der Service Tracker (1)**

- » Auf Service Listener basierende Hilfsklasse: org.osgi.util.tracker.ServiceTracker
- » Services können über den Namen des Service Interface oder einen Filter spezifiziert werden:

serviceTracker = new ServiceTracker(context, LogEventStore.class.getName(), null);

» Service Tracker müssen geöffnet werden, bevor sie benutzt werden können:

```
serviceTracker.open();
```
» Service Tracker müssen explizit geschlossen werden:

```
serviceTracker.close();
```
## **Der Service Tracker (2)**

» Einfacher Zugriff auf Service Referenzen und Service Objekte:

public Object[] getServices; public Object getService(); public ServiceReference[] getServiceReferences(); public ServiceReference getServiceReference(); public Object getService(ServiceReference reference);

public Object waitForService(long timeout) throws InterruptedException;

#### **Der Service Tracker Customizer**

- » Stellt Hooks für den Service Lifecycle bereit:
	- » *addingService():* Ein Service ist in der Service Registry vorhanden.
	- » *modifiedService()* : Die Properties eines Service haben sich geändert.

```
removedService ()<br>Premieren aus der Registry in Service wurde aus der Registry in Service wurde aus der Registry in Service wurd
         entfernt.
» Achtung: Das übergebene Objekt muss nicht der
public Object addingService(ServiceReference reference);
    public void modifiedService(ServiceReference reference,<br>Chiest Service):
           piic void moditi<br>Object service);
     package org.osgi.util.tracker;
    public interface ServiceTrackerCustomizer {
       public void removedService(ServiceReference reference,
          Object service);
     }
```
## **Aufbauende Frameworks**

#### »**Declarative Services**

- »Teil der OSGi-Spezifikation
- »Deklarative Beschreibung von Services mit XML
- »Kapitel 12 in "Die OSGi Service Platform"

### » **Spring Dynamic Modules**

- »Spring wird mittels OSGi dynamisch
- »http://www.springframework.org/osgi
- »Blueprint Service in OSGi Specification R 4.2

### » **iPojo**

- »"Original" DI framework for OSGi
- »http://ipojo.org

### » **Guice <sup>Ͳ</sup> Peaberry**

- » Guice: Performantes, leichtgewichtiges DI Framework
- »Peaberry: Erweiterung zu Guice für OSGi
- »http://code.google.com/p/peaberry/
- »http://code.google.com/p/google-guice/

# **Tutorial 5: Dynamische Services**

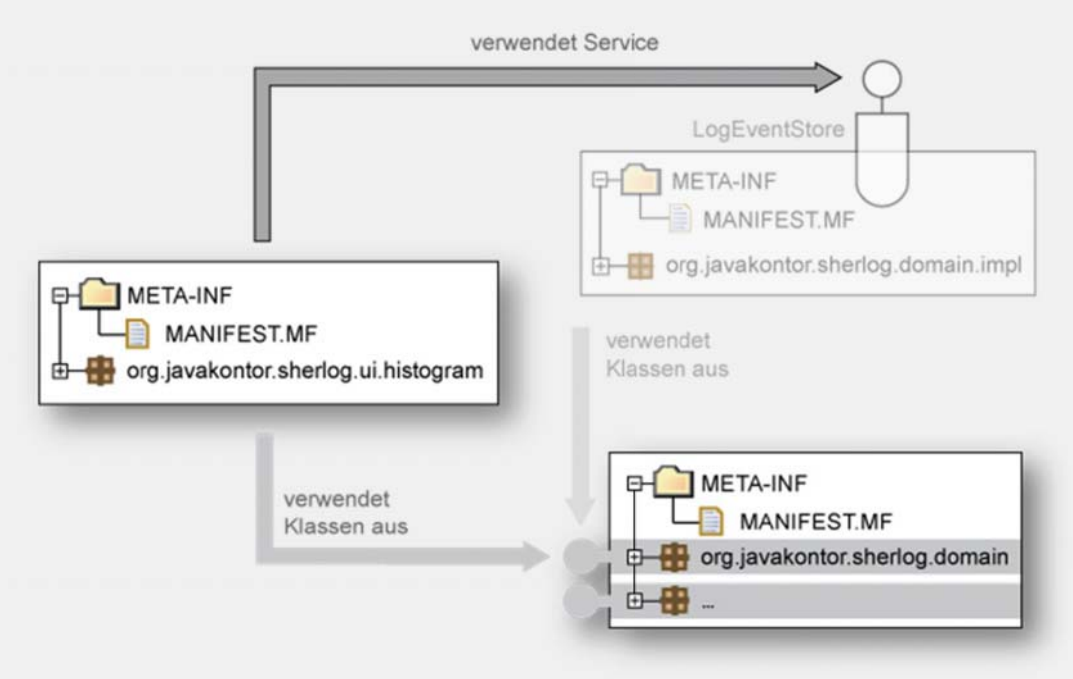

## Aufgabe:

» Verwenden Sie den ServiceTracker, um dynamisch auf die (De-)Registrierung des Log Event Store zu reagieren.

## **5.1 Implementierung des ServiceTrackers**

```
package org.javakontor.sherlog.ui.histogram;
```

```
public class LogEventStoreServiceTracker extends ServiceTracker {
```

```
public LogEventStoreServiceTracker(BundleContext context) {
 super(context, LogEventStore.class.getName(), null);
```

```
public Object addingService(ServiceReference reference) {
 LogEventStore logEventStore =
    (LogEventStore) super.addingService(reference); 
 Activator.this. viewContribution.bindLogEventStore(logEventStore);
  return logEventStore;
}
```

```
public void removedService(ServiceReference reference, Object service) {
 Activator.this. viewContribution.unbindLogEventStore(null);
  super.removedService(reference, service);
}
```
}

}

## **5.2 Öffnen/Schließen des Service Trackers**

package org.javakontor.sherlog.ui.histogram;

[...]

}

}

```
public class Activator implements BundleActivator {
```

```
private ServiceTracker _serviceTracker;
```

```
public void start(BundleContext context) throws Exception {
  [...]
```

```
serviceTracker = new LogEventStoreServiceTracker(context);
serviceTracker.open();
```

```
public void stop(BundleContext context) throws Exception {
  serviceTracker.close();
```
}

## **5.3 Anpassen der LaunchͲKonfiguration**

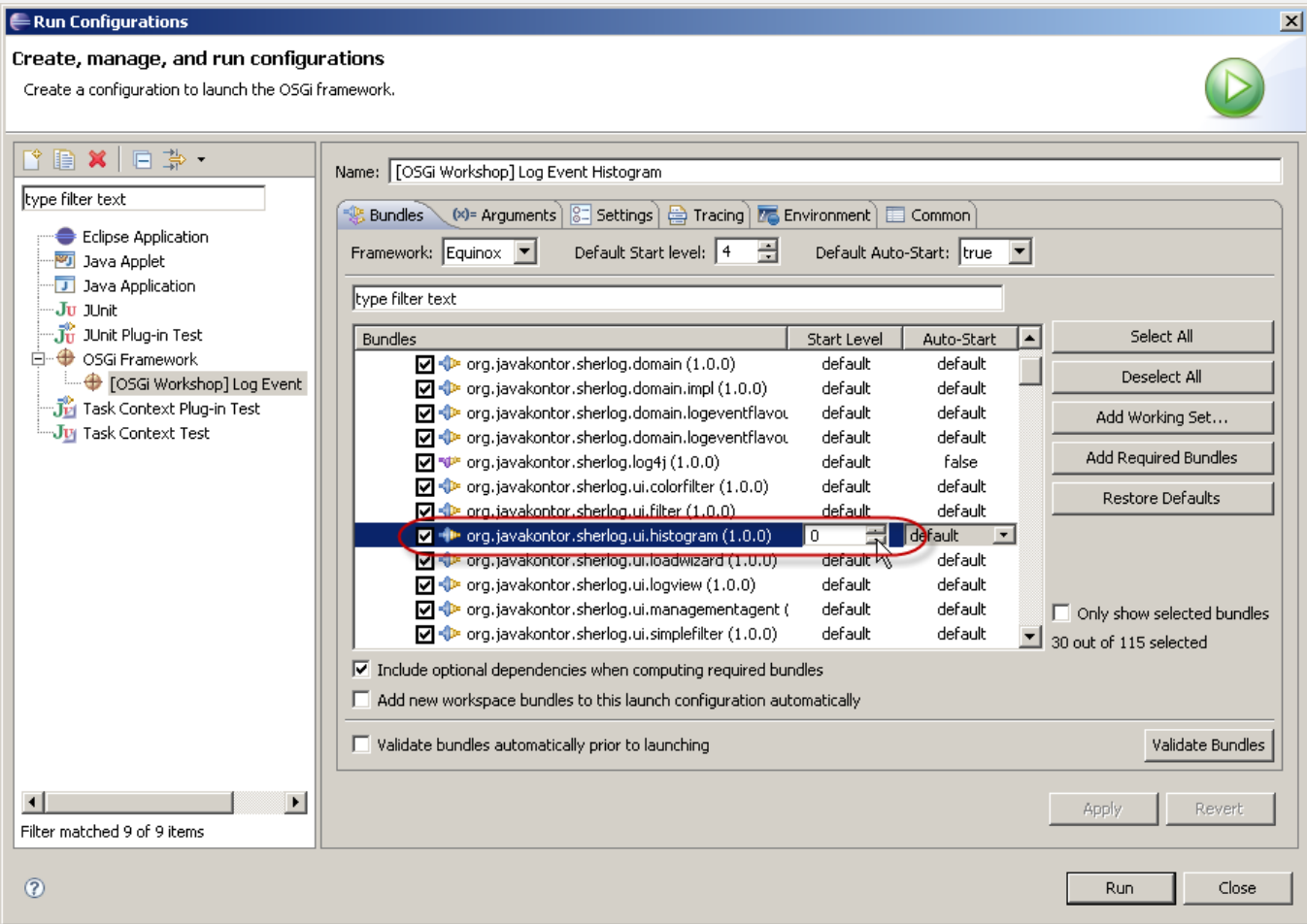

# **5.4 Ausführen des Beispiels**

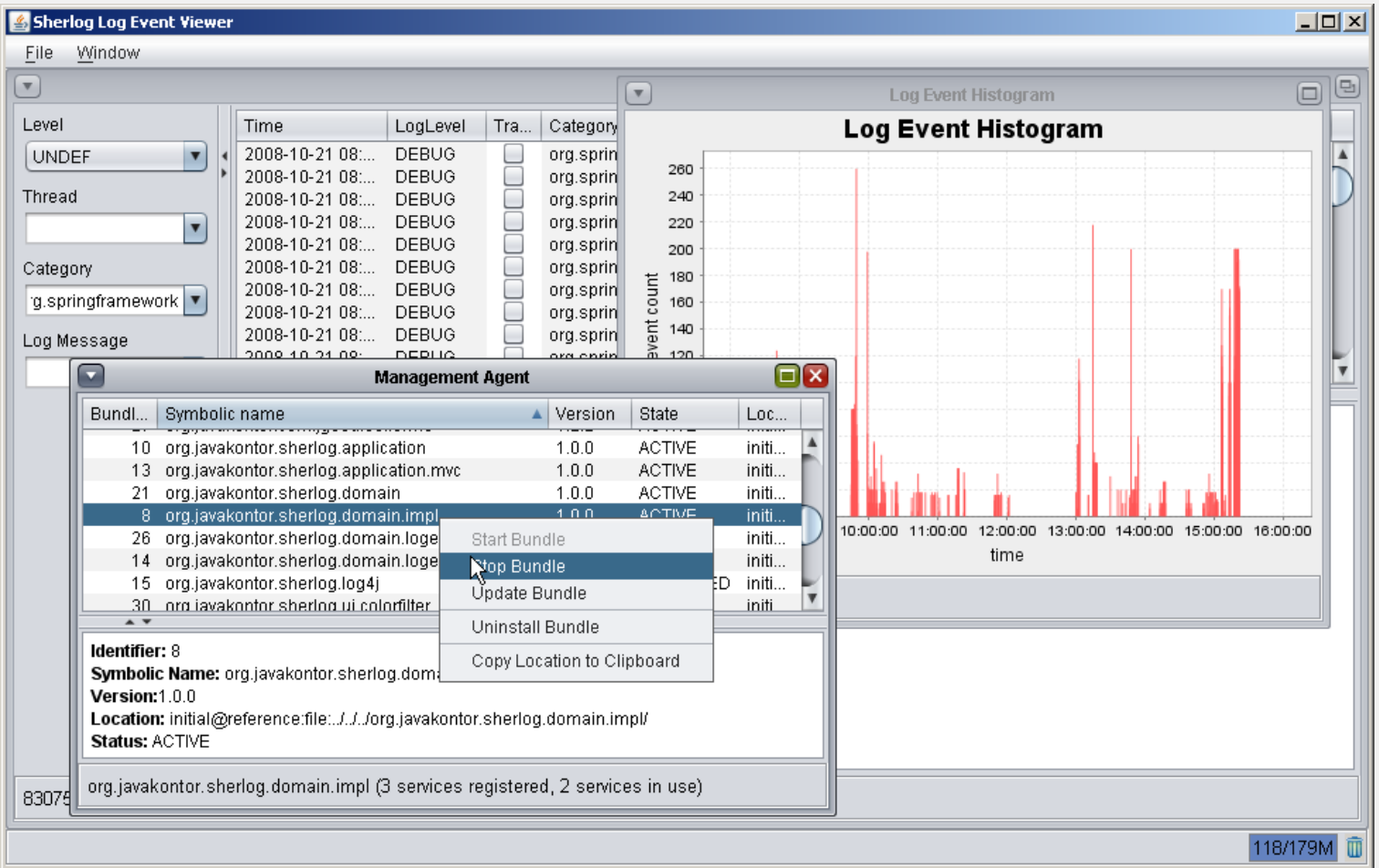